# UBR-kabelmodems niet online komen voor probleemoplossing <u>r</u>

# Inhoud

[Inleiding](#page-0-0) [Voordat u begint](#page-1-0) **[Conventies](#page-1-1)** [Voorwaarden](#page-1-2) [Gebruikte componenten](#page-1-3) [Staat voor probleemoplossing bij de kabelmodems](#page-1-4) [Offline staat](#page-3-0) [Rakelproces - inkt\(r1\), init\(r2\) en init\(rc\)-status](#page-8-0) [DHCP-toets \(d\)](#page-12-0) [DHCP - Init\(i\)-status](#page-13-0) [TOD-uitwisseling-init\(t\)-status](#page-16-0) [Optie-bestandsoverdracht gestart - toestand init\(o\)](#page-18-0) [Online, Online\(d\), Online\(pk\), Online\(pt\)](#page-20-0) [Online voor Telco Return](#page-21-0) [Afwijzen \(pk\) en afwijzen \(pt\)](#page-22-0) [Registratie - afwijzing \(m\) staat](#page-24-0) [Registratie - afwijzing \(c\)](#page-25-0) **[Bijlage](#page-26-0)** [Besturingsopdracht van CM weergeven](#page-26-1) [Full Debug Capture op CM-zijde](#page-29-0) [Besturingsopdracht van de controller van CMTS weergeven](#page-31-0) [Tijgers toegelicht](#page-32-0) [CMTS voorbeeldconfiguratie](#page-32-1) [Gerelateerde informatie](#page-34-0)

# <span id="page-0-0"></span>Inleiding

In dit document worden de verschillende statussen besproken die Cable Modems (CM's) bekijken voordat ze online komen en IP-connectiviteit bereiken. Het document benadrukt de meest gebruikte opdrachten voor het oplossen van problemen in Cisco IOS® om te verifiëren in welke staat de CMs zich bevinden, en de redenen die de modems kunnen veroorzaken om in die staat te arriveren. Dit wordt geïllustreerd door defecten en toont opdrachten bij zowel het Cable Modem Termination System (CMTS) als het CM. In dit document worden ook een aantal stappen besproken die kunnen worden ondernomen om tot de juiste status te komen. Deze omvatten de verschillende online statussen zoals online(pt) of online(d).

N.B.: Raadpleeg [Hoe basisinitialisatie werkt](//www.cisco.com/en/US/docs/ios/12_0t/12_0t5/feature/guide/924ts_5t.html#wp44947) voor een initialisatiesoftware voor kabelmodems en

# <span id="page-1-0"></span>Voordat u begint

### <span id="page-1-1"></span>**Conventies**

Raadpleeg [Cisco Technical Tips Conventions \(Conventies voor technische tips van Cisco\) voor](//www.cisco.com/en/US/tech/tk801/tk36/technologies_tech_note09186a0080121ac5.shtml) [meer informatie over documentconventies.](//www.cisco.com/en/US/tech/tk801/tk36/technologies_tech_note09186a0080121ac5.shtml)

## <span id="page-1-2"></span>Voorwaarden

Lezer van dit document is bekend met het DOCSIS-protocol.

### <span id="page-1-3"></span>Gebruikte componenten

Dit document is niet beperkt tot specifieke software- en hardware-versies.

# <span id="page-1-4"></span>Staat voor probleemoplossing bij de kabelmodems

De eerste en meest nuttige opdracht die bij CMTS wordt gebruikt is kabelmodems tonen:

#### sydney# **show cable modem**

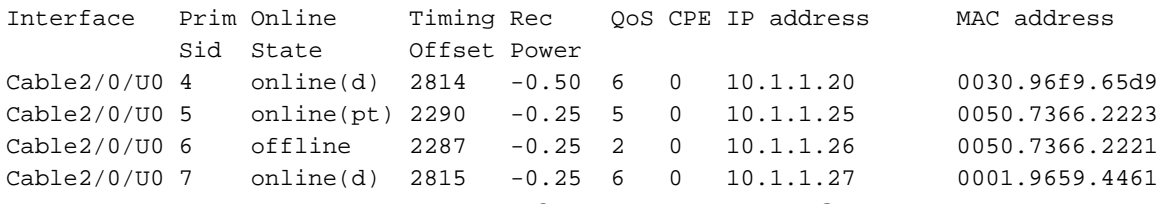

Het veld met de status hierboven geeft de status van het CM-bestand weer. Het veld kan de volgende waarden hebben:

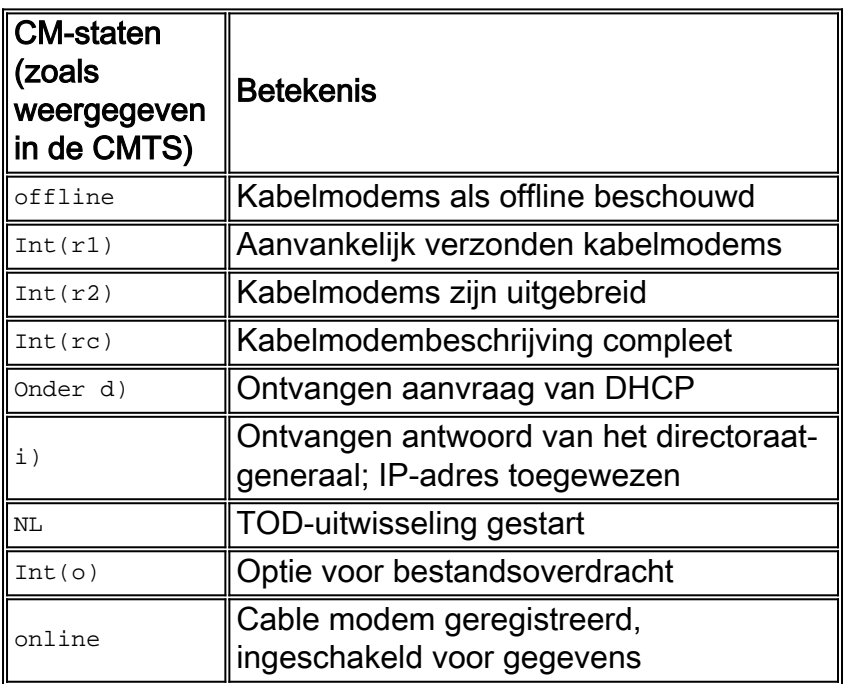

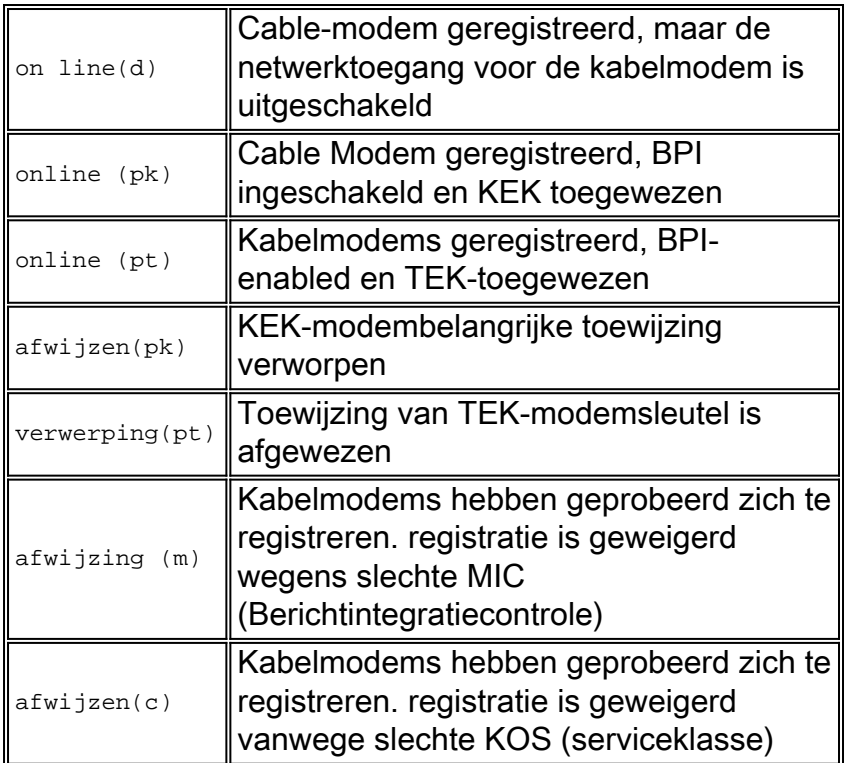

Een equivalente opdracht aan de kant van CM is tonen controllers van de kabelmodemstatus 0 mac [en kijken naar het](//www.cisco.com/en/US/docs/ios/cable/command/reference/cbl_17_show_ch_to_show_cr.html#wp1021970) MAC state veld. We zullen ons vooral bezighouden met het staatsveld van d[e](//www.cisco.com/en/US/docs/ios/cable/command/reference/cbl_16_show_cable_m_to_show_cable_u.html#wp1528514) uitvoerweergave van de [opdracht](//www.cisco.com/en/US/docs/ios/cable/command/reference/cbl_16_show_cable_m_to_show_cable_u.html#wp1528514) kabelmodem[s](//www.cisco.com/en/US/docs/ios/cable/command/reference/cbl_16_show_cable_m_to_show_cable_u.html#wp1528514) [bij de CMTS en](//www.cisco.com/en/US/docs/ios/cable/command/reference/cbl_16_show_cable_m_to_show_cable_u.html#wp1528514) kabelmodemmac-omlijnin[g](//www.cisco.com/en/US/docs/ios/cable/command/reference/cbl_21_debug.html) [op](//www.cisco.com/en/US/docs/ios/cable/command/reference/cbl_21_debug.html) [de CM](//www.cisco.com/en/US/docs/ios/cable/command/reference/cbl_21_debug.html) beveiligen[.](//www.cisco.com/en/US/docs/ios/cable/command/reference/cbl_21_debug.html) Aangezien de uitvoerweergave van de laatstgenoemde opdracht vrij groot kan zijn, worden alleen bepaalde delen waar van toepassing weergegeven. Een volledige opname van debug-kabelmodemmac-logbreedtes is te vinden in de [Full Debug Capture op de CM-kant](#page-29-0) aan het eind van deze technische noot.

Opmerking: In CMTS kunt u debug-kabelinterfacekabel x/y-zijdewaarde van de zijwaarde gebruiken om op SID-waarde te filteren en dan andere debugs opdrachten uitvoeren, bijvoorbeeld debug-kabelbereik. Op deze manier wordt de debug uitvoer beperkt tot de gespecificeerde SIDwaarde en heeft deze geen invloed op de CMTS-prestaties.

In de volgende secties wordt elke staatswaarde besproken, wat de mogelijke oorzaken zijn en welke stappen kunnen worden ondernomen om tot de juiste online status te komen.

Opmerking: Voordat u een probleemoplossing start, is het belangrijk om naar de status van alle kabelmodems te kijken om te zien of deze status al dan niet van toepassing is op alle modems of slechts een paar, en of dit een nieuw of bestaand netwerk is. Als het een bestaand netwerk is, onderzoek dan elke recente verandering. In de meeste delen van dit document wordt aangenomen dat het probleem alle kabelmodems beïnvloedt en dat de volgende labtopologie van toepassing is:

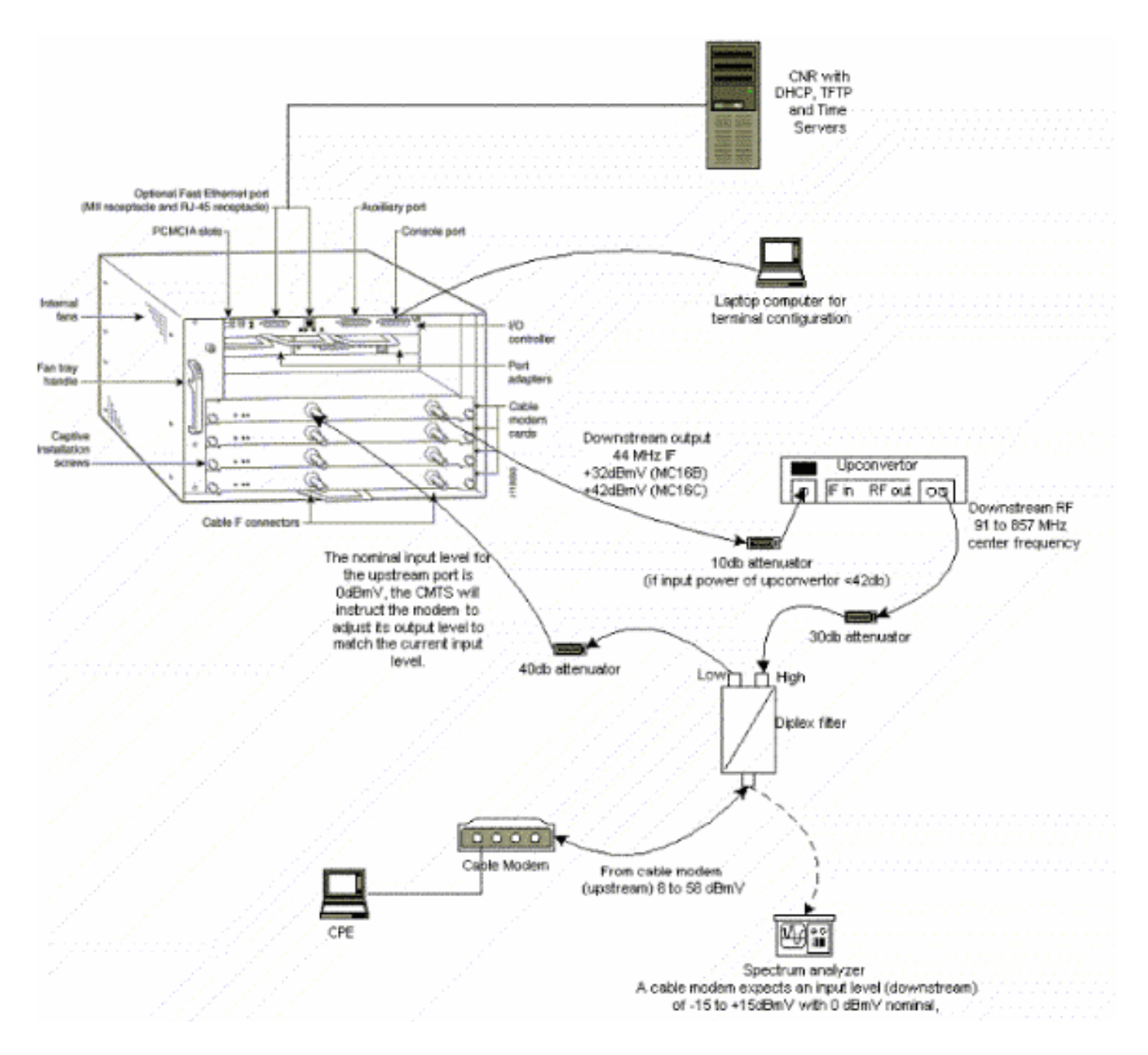

De bovenstaande instellingen kunnen worden gebruikt voor het oplossen van problemen en sluiten RF-problemen uit, omdat bij deze installatie geen Cable TV-signalen zijn opgenomen.

Opmerking: uBR7100 heeft een geïntegreerde upconverter zodat er geen externe upconverter nodig is. Raadpleeg [de instelling van de geïntegreerde upgrade](//www.cisco.com/en/US/docs/cable/cmts/ubr7100/configuration/guide/scg71crd.html#wp1114414) voor meer informatie.

### <span id="page-3-0"></span>Offline staat

#### sydney# **show cable modem**

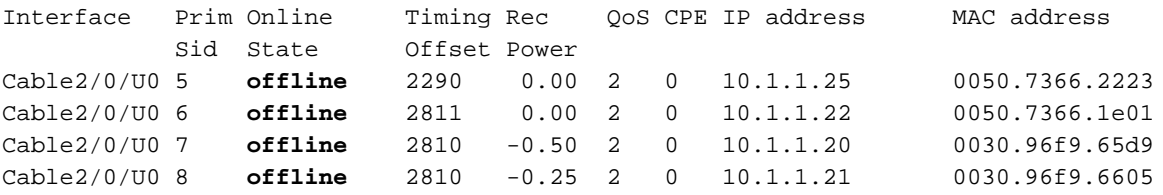

Van de uitvoerweergave van de opdracht kabelmodems hierboven hebben we vier modems in de offline staat. In sommige gevallen kan de modem door andere staten dan terug naar offline lopen. De volgende lijst geeft de meest gebruikelijke redenen voor een modem die geen QAM-slot (Quadrature amplitude modulation) kan bereiken:

- De kabelmodem is niet op het netwerk aangesloten of is niet ingeschakeld
- Zwak dragersignaal (te veel ruis)
- Onjuiste Downstream Center-frequentie
- Onjuiste frequentie gespecificeerd in het DOCSIS-bestand
- Geen downstreamdigitaal QAM-gemoduleerd signaal
- Onjuiste frequentie gespecificeerd in kabelmodemwisselingsfrequentie op de CMTS-router
- Onjuiste toevoeging op de MCxx-kaart

Hieronder wordt de uitvoerweergave van kabelmodems met controllers voor kabelmodems onderverdeeld zoals deze op het einde van de kabelmodem (Kuffen) wordt genomen:

```
kuffing# show controllers cable-modem 0
```

```
BCM Cable interface 0:
CM unit 0, idb 0x8086C88C, ds 0x8086E460, regaddr = 0x2700000, reset_mask 0x80
station address 0030.96f9.65d9 default station address 0030.96f9.65d9
PLD VERSION: 1
Concatenation: ON Max bytes Q0: 2000 Q1: 2000 Q2: 2000 Q3: 2000
MAC State is ds_channel_scanning_state, Prev States = 3
MAC mcfilter 01E02F00 data mcfilter 00000000
MAC extended header ON
DS: BCM 3300 Receiver: Chip id = BCM3300
US: BCM 3300 Transmitter: Chip id = 3300
Tuner: status=0x00
Rx: tuner_freq 529776400, symbol_rate 5361000, local_freq 11520000
     snr_estimate 166(TenthdB), ber_estimate 0, lock_threshold 26000
     QAM not in lock, FEC not in lock, qam_mode QAM_64 (Annex B)
Tx: tx_freq 27984000, symbol rate 8 (1280000 sym/sec)
     power_level: 6.0 dBmV (commanded)
                  7 (gain in US AMP units)
                   63 (BCM3300 attenuation in .4 dB units)
::::::::::::::::::::::::::::::::::::::::::::::::::::::::::::::::::::
!--- Rest of display omitted.
```
Uit het bovenstaande kunnen we zien dat de schatting van de verhouding Signal-geluidsoverlast 16,6 dB bedraagt. In het beste geval dient dit ten minste 30 dB te zijn zodat het CM-systeem voor 64 QAM correct kan werken. Raadpleeg de [RF-specificaties](//www.cisco.com/en/US/docs/cable/cmts/ubr7200/installation/guide/ub72rf.html) voor Data over Cable Service Interface Specification (DOCSIS), downstreamspecificaties en upstreamspecificaties, en ook [over](//www.cisco.com/en/US/docs/cable/cmts/ubr7200/installation/guide/ub72trbl.html#wp1020154) [het controleren van het downstreamsignaal](//www.cisco.com/en/US/docs/cable/cmts/ubr7200/installation/guide/ub72trbl.html#wp1020154). In sommige gevallen kunt u een goed Signal to Noise Ratio (SNR) van zeg 34dB hebben maar nog steeds ruis aanwezig zoals impulslawaai. Dit wordt vaak veroorzaakt door een voorwaartse pad sweep transmitter die signalen heeft die de modemsignalen in de weg staan. Dit kan alleen worden gedetecteerd door een spectrumanalyzer die in de nulspan-modus werkt.

Voor meer informatie over het onderzoeken van lawaaiproblemen met behulp van spectrumanalyzer kunt u [de Cisco uBR7200 Series-router aansluiten op het Kabelhead-end](//www.cisco.com/en/US/docs/cable/cmts/ubr7200/installation/guide/ub72cnrf.html). Een indicatie van impulslawaai is de oncorrigeerbare fouten die in de output van show interfaces kabel 2/0 vóór 0 worden gezien zoals hieronder wordt getoond:

 Received 46942 broadcasts, 0 multicasts, 205903 unicasts 0 discards, 12874 errors, 0 unknown protocol 252845 packets input, 1 uncorrectable 12871 noise, 0 microreflections Total Modems On This Upstream Channel : 3 (3 active) Default MAC scheduler Queue[Rng Polls] 0/64, fifo queueing, 0 drops Queue[Cont Mslots] 0/104, fifo queueing, 0 drops Queue[CIR Grants] 0/64, fair queueing, 0 drops Queue[BE Grants] 0/64, fair queueing, 0 drops Queue[Grant Shpr] 0/64, calendar queueing, 0 drops Reserved slot table currently has 0 CBR entries Req IEs 77057520, Req/Data IEs 0 Init Mtn IEs 1194343, Stn Mtn IEs 117174 Long Grant IEs 46953, Short Grant IEs 70448 Avg upstream channel utilization : 1% Avg percent contention slots : 96% Avg percent initial ranging slots : 4% Avg percent minislots lost on late MAPs : 0% Total channel bw reserved 0 bps CIR admission control not enforced Current minislot count : 7192093 Flag: 0 Scheduled minislot count : 7192182 Flag: 0

Opmerking: Als de hoeveelheid oncorrigeerbare fouten groter is dan 1 op 10.000 aanwezig impulslawaai.

Het optimale invoervermogensniveau op de CM is 0dBmV, de ontvanger heeft een bereik van - 15dBmv tot +15dBmV. Dit kan worden gemeten door de spectrumanalyzer. Als de stroom te laag is, moet u de converter mogelijk configureren volgens de [Cisco uBR7200 Series](//www.cisco.com/en/US/products/hw/cable/ps2217/prod_installation_guides_list.html) [hardwareinstallatie-gids](//www.cisco.com/en/US/products/hw/cable/ps2217/prod_installation_guides_list.html). Als het signaal te sterk is, kunt u meer verzwakking bij de verbinding met de hoge frequentie poort nodig hebben. Het kan nodig zijn een andere frequentie in het spectrum te selecteren als een bepaalde frequentie te veel ruis heeft.

Opmerking: uBR7100 heeft een geïntegreerde upconverter. Raadpleeg [de instelling van de](//www.cisco.com/en/US/docs/cable/cmts/ubr7100/configuration/guide/scg71crd.html#wp1114414) [geïntegreerde upgrade](//www.cisco.com/en/US/docs/cable/cmts/ubr7100/configuration/guide/scg71crd.html#wp1114414) voor meer informatie.

Voorzichtig: Als het probleem slechts één of een paar modems beïnvloedt, waarbij verschillende andere modems correct werken, is het zeer onwaarschijnlijk dat het probleem aan de upconverter kant ligt. Het veranderen van de upconverter configuratie wanneer dit gebeurt kan de rest van het netwerk ernstig degraderen.

Om te bevestigen dat het CM-slot niet kan worden bereikt dat het QAM-slot wordt ingeschakeld voor het debug van kabelmodemmac-logwoorden, dient u uitvoer te zien die vergelijkbaar is met de volgende:

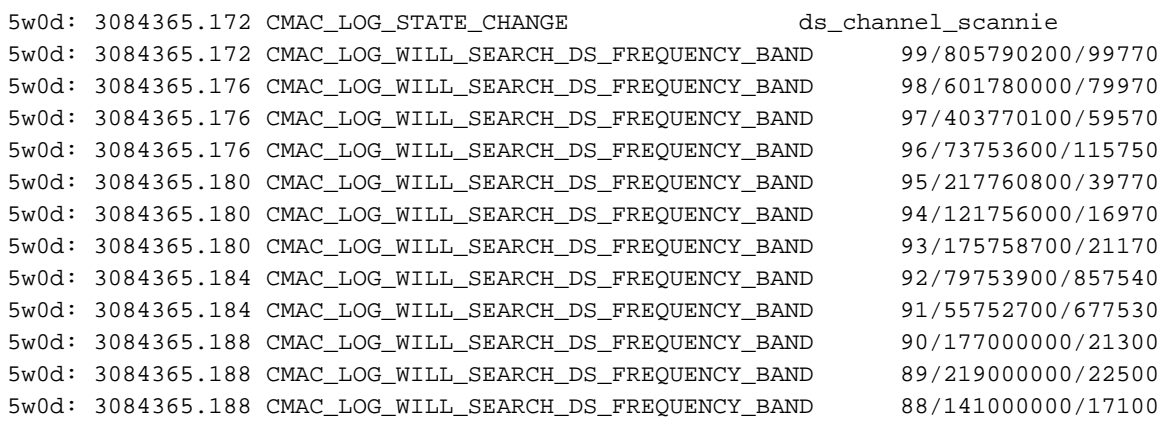

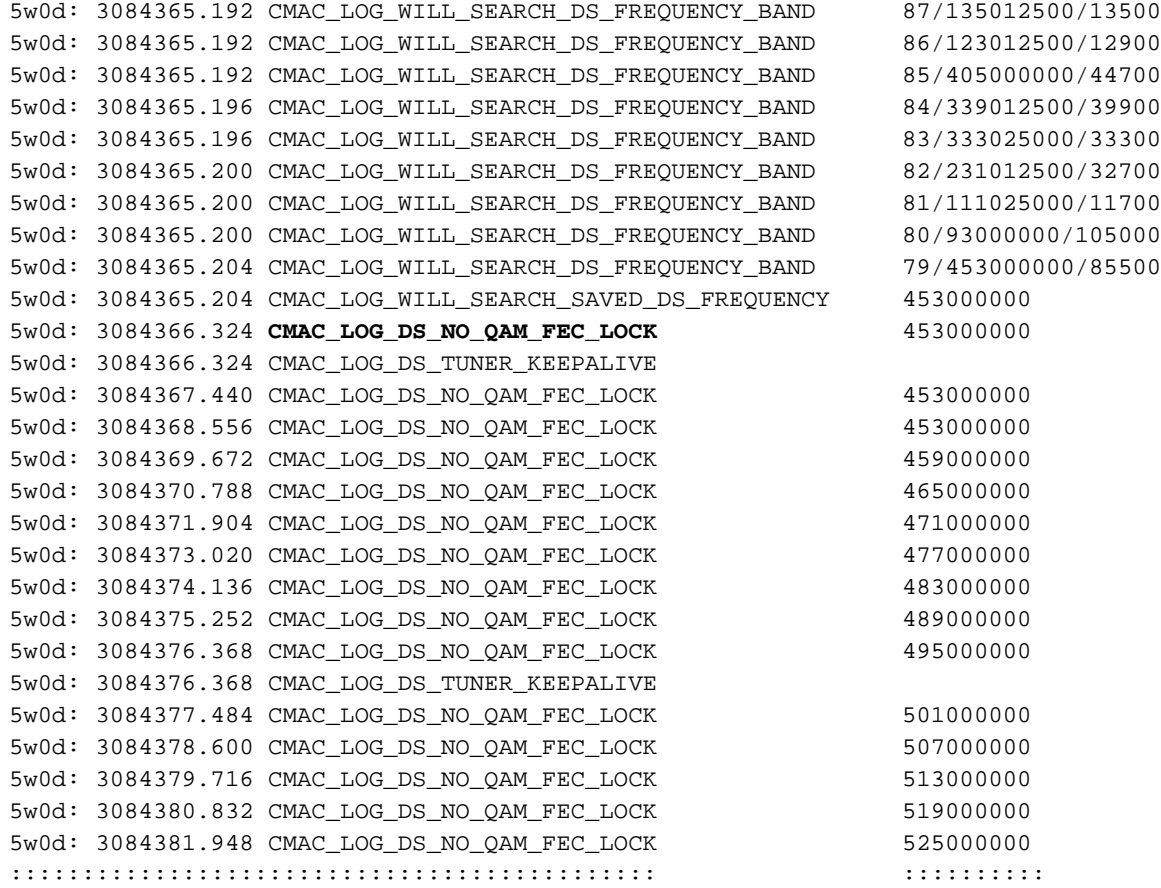

N.B.: Als de kabelmodem op een bepaalde stroomafwaartse frequentie is vergrendeld voordat deze altijd met dezelfde frequentie gaat scannen, tenzij de configuratie is gewist. (Zie voorbeeld debug.) Als de downstreamfrequentiewaarde is gewijzigd, wordt er verder gewerkt met het scannen van andere frequenties totdat deze op een andere frequentie vastloopt. Zodra deze optie is vergrendeld, wordt de nieuwe waarde voor de volgende keer opgeslagen. Het is ook de moeite waard op te merken dat de stroomafwaartse frequentie van de configuratie-opdracht op de CMTS slechts cosmetisch is en geen effect heeft op de uitvoerfrequentie van de upconverter, behalve in het geval van de [uBR7100](//www.cisco.com/en/US/docs/cable/cmts/ubr7100/configuration/guide/scg7100.html), die een geïntegreerde upconverter heeft. In Cisco IOS-versies voorafgaand aan 12.1 zal de CM automatisch kabelmodems stroomafwaarts opgeslagen kanaalopdracht toevoegen die zichtbaar en configureerbaar is. In 12.1 en later is deze opdracht niet langer Configureerbaar of zichtbaar in de configuratie.

Een andere reden waarom CM het QAM-slot niet heeft bereikt, is dat de stroomafwaarts gelegen centrifugefrequentie op de upconverter niet is ingesteld, bijvoorbeeld op de [NTSC-frequentiekaart](//www.cisco.com/en/US/docs/cable/cmts/ubr7200/installation/guide/ub72fqcy.html#wp1018612) voor standaard 6 MHz-kanaalbanden in Noord-Amerika, waarbij 100-100 gebruik wordt gemaakt van 648,0-654,0 met een centrale frequentie van 65 MHz. De meeste upconverters gebruiken de frequentie van de middelste video. Bij de upconverter GI C6U of C8U wordt 1,75 MHz onder de middenfrequentie gebruikt, moet u de frequentie voor 649,25 MHz instellen voor Channel 100-100. Om te weten waarom de GI upconverters deze frequentie gebruiken om [Cable Radio Frequency](//www.cisco.com/en/US/customer/tech/tk86/tk319/technologies_q_and_a_item09186a0080134faa.shtml ) [\(RF\) FAQ](//www.cisco.com/en/US/customer/tech/tk86/tk319/technologies_q_and_a_item09186a0080134faa.shtml ) [\(alleen geregistreerde](//tools.cisco.com/RPF/register/register.do) klanten) te lezen.

Een andere veel voorkomende fout is het specificeren van een onjuiste frequentiewaarde in het veld Downstream Frequency onder de Radio Frequency Info in de [DOCSIS CPE-configurator](//www.cisco.com/en/US/products/sw/netmgtsw/ps819/products_user_guide09186a0080174726.html). Gewoonlijk hoeft onder deze optie geen frequentiewaarde te worden gespecificeerd. Als het echter nodig is, bijvoorbeeld dat bepaalde modems met een andere frequentie moeten worden vergrendeld, moeten de juiste frequentitewaarden worden geselecteerd zoals eerder is uitgelegd. De volgende punten illustreren dit met de CM-blokkering op aanvankelijk 453 MHz en vervolgens 535,25 MHz, die in het DOCSIS-configuratiebestand is gespecificeerd, waardoor de modem voor onbepaalde tijd werd gereset en gecentreerd door dit proces:

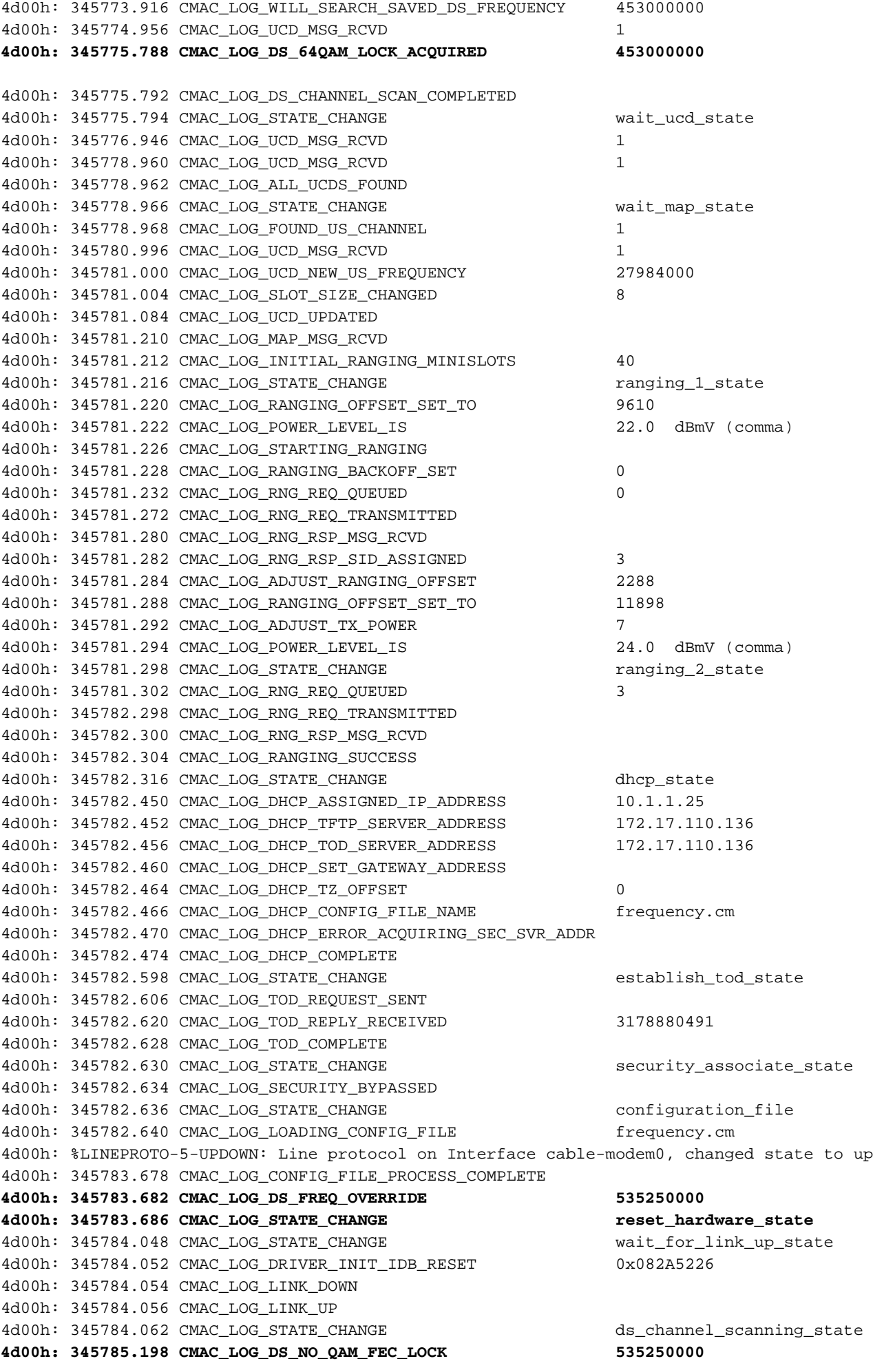

### Opmerking: Frequentievrijstelling.

Onjuiste frequentie die in kabelmodemwisselingsfrequentie [op de CMTS-router](//www.cisco.com/en/US/docs/ios/cable/command/reference/cbl_06_cable_m.html#wp1012558) is gespecificeer[d,](//www.cisco.com/en/US/docs/ios/cable/command/reference/cbl_06_cable_m.html#wp1012558) kan de CM ook veroorzaken om frequenties te switches en als de frequentie die op de CMTS is ingesteld niet zorgvuldig is gekozen, zal een vergelijkbaar resultaat gezien worden als het bovenstaande. De opdracht voor het wijzigen van kabelmodems in de CMTS is ook optioneel en wordt standaard niet meegeleverd.

Nadat een stroomafwaarts kanaal is aangeschaft, is de volgende taak om een geschikt stroomopwaarts kanaal te vinden. De modem luistert naar een Upstream Channel Descriptor (UCD) die de fysieke eigenschappen van het upstream kanaal bevat zoals upstream frequentie, modulatie, kanaalbreedte en andere parameters die gedefinieerd zijn in de barstbeschrijvingen die besproken zijn in Sectie 4 van [DOCSIS](http://www.cablemodem.com) .

Een modem die geen bruikbare UCD kan vinden op een stroomafwaarts kanaal zijn waarvoor geen stroomopwaartse dienst wordt geleverd. Dit zal waarschijnlijk een misconfiguratie zijn. De show controllers [kabel](//www.cisco.com/en/US/docs/ios/cable/command/reference/cbl_17_show_ch_to_show_cr.html#wp1076594) opdracht is een goede plek om te starten. Een andere mogelijke reden waarom een modem geen bruikbare UCD kan vinden is dat zijn hardware of MAC de parameters in de burst beschrijvers niet kunnen ondersteunen. Dit is waarschijnlijk een head-end fouconfiguratie of een minder dan DOCSIS-conforme modem.

Zodra een bruikbare UCD is gevonden, zal de modem beginnen te luisteren naar MAP-berichten (Bandbreedteswitchmap) die de upstream bandbreedte-toewijzingkaart van de tijd bevatten. Een deel van de tijd wordt in mini-slots verdeeld en toegewezen aan afzonderlijke modems. Er zijn ook regio's in de MAP voor uitzending, op contentie gebaseerd eerste onderhoud (of uitzending). Het zijn deze regio's van de MAP die de modem zijn eerste veelzijdige verzoeken moet verzenden tot CMTS met een uiteenlopend antwoord (RNG-RSP) reageert.

Een modem die geen eerste onderhoudsgebied vóór een [T2-](#page-32-0)tijdoploopdatums kan vinden is waarschijnlijk een foutieve configuratie. Men moet ook het inbrengen-interval voor de kabelinterface op CMTS controleren. [Het invoegingsinterval](//www.cisco.com/en/US/docs/ios/12_0/voice/command/reference/vrubr.html#wp1031818) wordt gebruikt als een fijnafstemmingparameter om te controleren hoe snel CMTS modems tijdens de registratie op de DHCP-server kunnen klikken en heeft daarom indirect de serverbelasting van DHCP / TFTP / TOD na elk type grote schaal verstopt. Het controleert direct de duur van tijd om het netwerk terug te krijgen.

Waarschuwing: Onjuiste instellingen van invoegingsinterval zullen uren en uren van modems offline zijn, terwijl de aanvoerserver geen lading heeft. De beste waarde voor invoegingsinterval is automatisch.

Document [Bepaling van RF- of Configuration-kwesties met betrekking tot de CMTS](//www.cisco.com/en/US/tech/tk86/tk319/technologies_tech_note09186a008012fb28.shtml) bevat een zeer gedetailleerde verklaring van RF-kwesties in een kabelfabriek.

## <span id="page-8-0"></span>Rakelproces - inkt(r1), init(r2) en init(rc)-status

In dit stadium start het CM-systeem een veelomvattend proces om het benodigde transmissievermogensniveau te berekenen dat de CMTS op het gewenste invoervermogensniveau kan bereiken. Een redelijk goed transmissievermogen is ruwweg 40 - 50 dBmV in een productienetwerk. Andere hardware kan variëren. Net als het downstreamkanaal moet de luchtvaartmaatschappij in het stroomopwaarts kanaal voldoende sterk zijn om de CMTS- ontvanger in staat te stellen de symbolen te onderscheiden. Een te hoog signaal zal vervorming en intermodulatie veroorzaken in het actieve transport van het RF-retournetwerk, wat leidt tot verhoogde bit error rates, inclusief het totale verlies van gegevens. Dit is het gevolg van het knippen van het signaal.

De CM stuurt een RNG-REQ-bericht naar de CMTS en wacht op een RNG-RSP-bericht of een T3-timer. Als een T3-tijd voorkomt, wordt de toename van het aantal keer hergebruikt. Als het aantal keer herstarten kleiner is dan het maximale aantal keer dat opnieuw wordt gestart, geeft de modem een ander RNG-REQ via een hoger stroomniveau uit. Dit regelproces vindt plaats in de eerste onderhoud- of omroepregio's van de MAP, omdat de CMTS de modem geen SID (Service identifier) heeft toegewezen voor eenasttransmissie in de MAP. Dus is uitzending-bereik gebaseerd op contentie en onderhevig aan botsingen. Om dit te compenseren, hebben de modems een breed backkoff-algoritme om een willekeurige wachttijd tussen RNG-REQ transmissies te berekenen. Dit kan worden ingesteld met de opdracht kabel upstream rangebackoff. Wanneer de transmissievermogen een voldoende niveau voor CMTS heeft bereikt, reageert zij op de RNG-REQ met een RNG-RSP met een tijdelijke SID. Deze SID zal worden gebruikt om unicastverzendingsgebieden in het MAP te identificeren voor eenastomspanningsbereik.

De onderstaande uitvoer toont CM met SID 6 in de init(r1) staat die aangeeft dat de CM niet verder kan gaan dan de eerste regelfase:

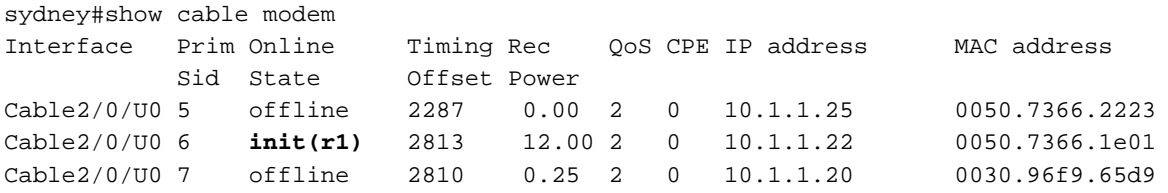

Het onderstaande debug toont hoe de CM het veelomvattende proces niet heeft voltooid en het opnieuw instellen niet heeft uitgevoerd na een [T3](#page-32-0)-timer en het aantal uitgangen overschreden. Let op de CMTS-berichten van CMAC\_LOG\_ADJUST\_TX\_POWER waarin de CM wordt gevraagd zijn vermogen aan te passen:

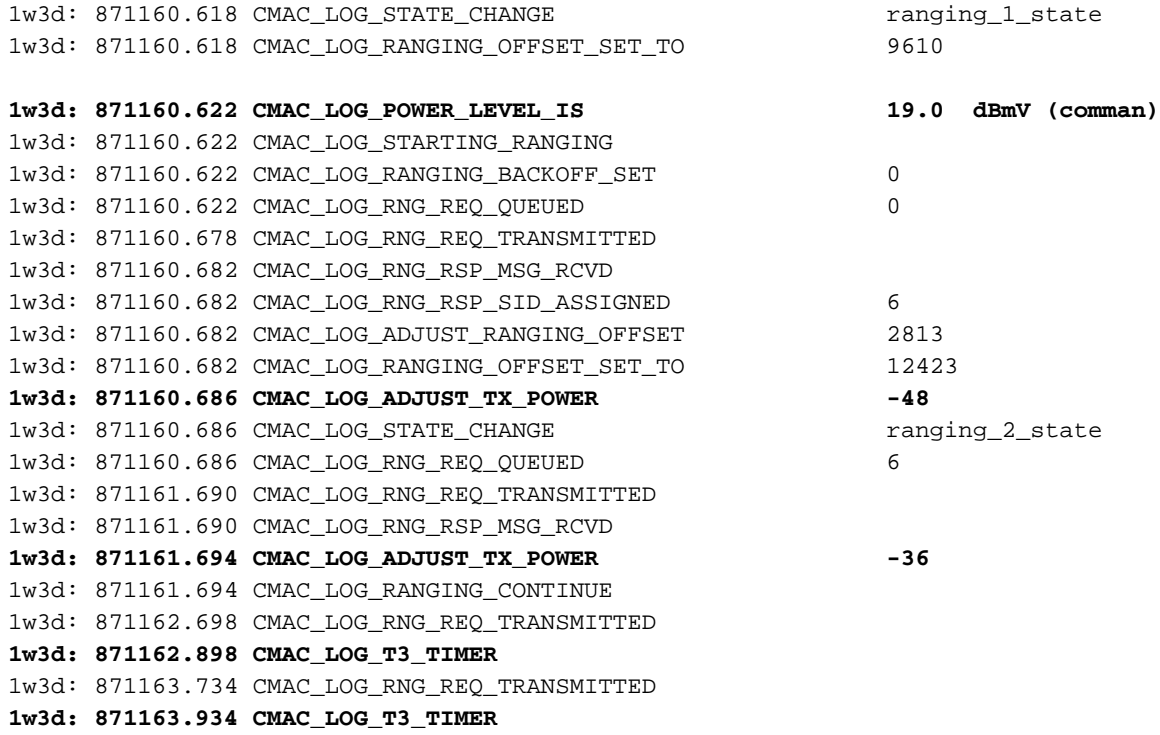

```
1w3d: 871164.766 CMAC_LOG_RNG_REQ_TRANSMITTED
1w3d: 871164.966 CMAC_LOG_T3_TIMER
131.CABLEMODEM.CISCO: 1w3d: %UBR900-3-RESET_T3_RETRIES_EXHAUSTED: R03.0 Ranging
1w3d: 871164.966 CMAC_LOG_RESET_T3_RETRIES_EXHAUSTED
1w3d: 871164.966 CMAC LOG STATE CHANGE external reset interface state
1w3d: 871164.966 CMAC_LOG_STATE_CHANGE entertainment of the reset_hardware_state
Opmerking: Init(r1) is range_1_state en init(r2) is range_2_state U kunt een indicatie krijgen van
de uitzendkracht op het CM door de volgende opdracht te geven:
```
Staryn# **show controllers cable-modem 0**

BCM Cable interface 0: CM unit 0, idb 0x2010AC, ds 0x86213E0, regaddr = 0x800000, reset\_mask 0x80 station address 0050.7366.2223 default station address 0050.7366.2223 PLD VERSION: 32

MAC State is wait\_for\_link\_up\_state, Prev States = 2 MAC mcfilter 00000000 data mcfilter 00000000

MAC extended header ON DS: BCM 3116 Receiver: Chip id = 2 US: BCM 3037 Transmitter: Chip id = 30AC

Tuner: status=0x00

Rx: tuner\_freq 0, symbol\_rate 5055932, local\_freq 11520000 snr\_estimate 30640, ber\_estimate 0, lock\_threshold 26000 QAM not in lock, FEC not in lock, **qam\_mode QAM\_64**

**Tx**: tx\_freq 27984000, **power\_level 0x20 (8.0 dBmV)**, symbol\_rate 8 (1280000 sym/s)

Als een modem niet uit een uiteenlopend status kan doorgaan, is de waarschijnlijke oorzaak een ontoereikend niveau van transmissiekracht. In de bovenstaande instellingen kan de verzendkracht worden aangepast door de verzwakking van de lage frequentie poort aan te passen. Verhoogde verzwakking zal leiden tot een hoger niveau van het transmissievermogen. Ruwweg 20-30 dB aan vermindering is een goede plek om te beginnen. Na eerste regelafstand (r1) gaat de modem in op de ingang (r2), waar de modem de offset voor de verzendtiming en het stroomniveau moet configureren om te garanderen dat de transmissie van de modem op het juiste tijdstip ontvangen wordt en op een acceptabel niveau van het ingangsvermogen bij de CMTS-ontvanger ligt. Dit wordt uitgevoerd door middel van een gesprek van de RNG-REQ- en RNG-RSP-berichten. De RNG-RSP berichten bevatten macht en timing offset correcties die de modem moet maken. De modem blijft RNG-REQ verzenden en aanpassingen per RNG-RSP uitvoeren tot het RNG-RSP bericht van het RSP aan veelvoud van succes of van bereik compleet door de (rc) staat van het binnenste te bereiken. Als een modem niet uit de lucht in de lucht kan stappen (r2) moet de transmissiemodule worden verfijnd. Hieronder staat een uitvoerdisplay van een CM in de init(r2) status.

sydney# **show cable modem**

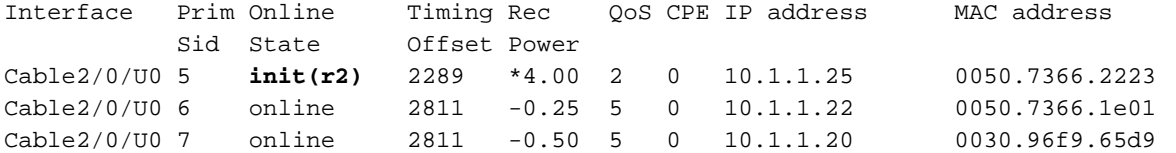

Opmerking: het \* symbool naast de kolom Aan/uit-stand om aan te geven dat de methode voor het aanpassen van de ruis actief is voor deze modem. Als je een ziet! dit betekent dat de modem zijn maximum zendkracht heeft bereikt .

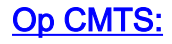

```
Enter configuration commands, one per line. End with CNTL/Z.
sydney(config)#access-list 101 permit ip host 10.1.1.10 host 172.17.110.136
sydney(config)#access-list 101 permit ip host 172.17.110.136 host 10.1.1.10
sydney(config)#^Z
where 10.1.1.10 is ip address of Cable interface on the CMTS
and 172.17.110.136 is ip address of DHCP server
sydney# debug list 101
sydney# debug ip packet detail
IP packet debugging is on
        for access list: 101
 (detailed)
sydney#
2w5d: IP: s=10.1.1.10 (local), d=172.17.110.136 (Ethernet1/0), len 604, sending
2w5d: UDP src=67, dst=67
2w5d: IP: s=172.17.110.136 (Ethernet1/0), d=10.1.1.10, len 328, rcvd 4
2w5d: UDP src=67, dst=67
U kunt ook debug ip udp gebruiken als dit een test- of labrouter is:
```

```
sydney# debug ip udp
```
sydney# **conf t**

```
2w5d: UDP: rcvd src=0.0.0.0(68), dst=255.255.255.255(67), length=584
2w5d: UDP: sent src=10.1.1.10(67), dst=172.17.110.136(67), length=604
2w5d: UDP: rcvd src=172.17.110.136(67), dst=10.1.1.10(67), length=308
2w5d: UDP: sent src=0.0.0.0(67), dst=255.255.255.255(68), length=328
2w5d: UDP: rcvd src=0.0.0.0(68), dst=255.255.255.255(67), length=584
2w5d: UDP: sent src=10.1.1.10(67), dst=172.17.110.136(67), length=604
2w5d: UDP: rcvd src=172.17.110.136(67), dst=10.1.1.10(67), length=308
2w5d: UDP: sent src=0.0.0.0(67), dst=255.255.255.255(68), length=328
```
Waarschuwing: uitvoeren debug ip udp opdracht op een universele breedbandrouter (uBR) kan niet in combinatie met een toegangslijst gebruikt worden omdat dit uBR ertoe kan brengen het systeem te stoppen om de debugging bij te houden. In dit geval, kunnen alle modems sync verliezen, en het debuggen zal nutteloos zijn. Het is raadzaam dat een Network Analyzer wordt gebruikt om de IP-pakketten in en uit de CMTS te overtrekken en IP-opdrachten alleen in laatste instantie te reinigen.

Opmerking: de bovenstaande toegangslijst is mondiaal ingesteld en heeft geen effect op de IPhandeling. Het wordt gebruikt om het debug tot de gespecificeerde IP-adressen te beperken tijdens het debug van ip-pakketdetail. Laat eerst lijst 101 debug draaien.

Als er geen pakketten door debug-berichten worden gezien, controleert u de configuratie van de kabeladres[-v](//www.cisco.com/en/US/docs/ios/cable/command/reference/cbl_04_cable_e_to_cable_i.html#wp1019215)erklaring op de kabelinterface waaraan deze modem is bevestigd. Als dit correct is ingesteld en een pakketspoor van DHCP-serversubster ook geen DHCP-pakketten van de modem onthult, dan is een goede plaats om te kijken de uitvoerfouten van de kabelinterface van de modem of de invoerfouten van de kabelinterface van uBR.

Als pakketten worden verzonden naar de DHCP-serversubster, zou het een goed idee zijn om de modem te controleren debug-berichten om te zien of er parameter- of toewijzingsfouten zijn. Dit zou het stadium van het oplossen van problemen zijn waar men het routing tussen de modem en

de DHCP-server zou moeten onderzoeken. Het zou ook raadzaam zijn de DHCPserverconfiguratie en de DHCP-logbestanden te dubbelcontroleren.

Hieronder staat een voorbeelddebug die bij de CM wordt genomen door de opdracht debugkabelmodemmac met breedband in te voeren:

1w3d: 865015.920 CMAC\_LOG\_RANGING\_SUCCESS 1w3d: 865015.920 CMAC\_LOG\_STATE\_CHANGE dhcp\_state 1w3d: 865053.580 CMAC\_LOG\_RNG\_REQ\_TRANSMITTED 1w3d: 865053.584 CMAC\_LOG\_RNG\_RSP\_MSG\_RCVD 1w3d: 865055.924 CMAC\_LOG\_WATCHDOG\_TIMER **131.CABLEMODEM.CISCO: 1w3d: %UBR900-3-RESET\_DHCP\_WATCHDOG\_EXPIRED: Cable Interface Reset due to DHCP watchdog timer expiration 1w3d: 865055.924 CMAC\_LOG\_RESET\_DHCP\_WATCHDOG\_EXPIRED** 1w3d: 865055.924 CMAC\_LOG\_STATE\_CHANGE **reset\_interface\_state 1w3d: 865055.924 CMAC\_LOG\_DHCP\_PROCESS\_KILLED** 1w3d: 865055.924 CMAC\_LOG\_STATE\_CHANGE entertainment of the reset\_hardware\_state Zoals u boven het DHCP-proces kunt zien, is het DHCP-proces mislukt en is de kabelmodem opnieuw ingesteld.

Als Cisco Network Registrar (CNR) wordt gebruikt, raadpleeg dan [DHCP-problemen bij](//www.cisco.com/warp/customer/109/cnr_debug.html) [probleemoplossing in kabelnetwerken met behulp van Cisco Network Registrar Debugs](//www.cisco.com/warp/customer/109/cnr_debug.html) om u te helpen bij he[t](//www.cisco.com/warp/customer/109/cnr_debug.html) [oplossen](//www.cisco.com/warp/customer/109/cnr_debug.html) van problemen in het type I(d). Dit document bevat zeer gedetailleerde informatie over het gebruik van de CNR-apparaten.

### <span id="page-12-0"></span>DHCP-toets (d)

Het volgende stadium na succesvolle gebied is het verwerven van netwerkconfiguratie via DHCP. De CM stuurt een DHCP-verzoek en CMTS worden deze DHCP-pakketten in beide richtingen verzonden. Hieronder zie je een output-weergave van een show-kabelmodemmodule met SID 7 in Init(d), wat aangeeft dat het DHCP-verzoek is ontvangen van de Cable Modem:

sydney# **show cable modem**

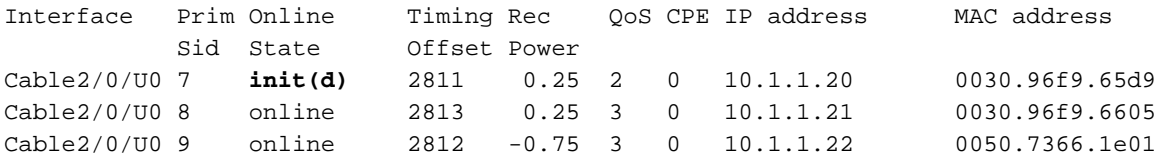

N.B.: De kabelmodem loopt tot binnen (r1) en tot binnen (d) voor onbepaalde tijd. Mogelijke oorzaken:

- Ontbrekende kabelhelper-adres ip-adresopdracht in CMTS of onjuist IP-adres
- IP-connectiviteitsprobleem van CMTS naar de DHCP-server
- DHCP-server omlaag
- Standaard gateway ingesteld op de DHCP-server
- Lage verzendkracht bij de CM of een lage upstream SNR raadpleegt u [RF-specificaties](//www.cisco.com/en/US/docs/cable/cmts/ubr7200/installation/guide/ub72rf.html).
- DHCP-server-overload
- DHCP-server is niet via IP-adressen
- Het gereserveerde IP-adres voor modem is binnen het verkeerde bereik, zie <u>[IP-adresbeheer](//www.cisco.com/univercd/cc/td/doc/product/rtrmgmt/ciscoasu/nr/nr_2_5/gui_user/01_ch.htm#xtocid486115)</u> begrijpen in de gebruikersgids voor netwerkregistrator GUI.

Opmerking: Controleer of u de juiste standaardgateway op de DHCP-server hebt. Eén manier om

IP-connectiviteit te controleren is door [uitgebreid ping](//www.cisco.com/en/US/docs/internetworking/troubleshooting/guide/tr1915.html#wp1021050) te gebruiken met bronIP-adres dat het primaire adres is dat is ingesteld op de CMTS-kabelinterface en het IP-adres van de DHCPserver. Dit kan met het secundaire IP-adres als bronadres worden herhaald om te controleren of CPEs IP-connectiviteit hebben. Zie [CMTS voorbeeldconfiguratie.](#page-32-1)

Het DHCP-proces start door de Cable Modem die een uitzending van DHCP-DECOVER-bericht verzenden. Als een DHCP-server op DECOVER reageert met een OFFER, kan de modem ervoor kiezen om een AANVRAAG voor de aangeboden configuratie te verzenden. De DHCP-server kan reageren met een erkende (ACK) of niet-erkende (NAK). Een NAK kan een resultaat van een onverenigbaar IP adres en gatewayadres zijn zoals zou kunnen voorkomen als een modem van één stroomafwaarts kanaal naar een ander kanaal uitsprong dat op een ander voorwerp verblijft. Wanneer de modem vernieuwing van de lease-overeenkomst zoekt, zullen het IP-adres en het gatewayadres van het DHCP-verzoeningsbericht verschillende netwerkgetallen zijn en zal de DHCP-server het VERZOEK met een NAK weigeren. Deze situaties zijn zeldzaam en de modem werkt de leaseovereenkomst eenvoudig uit en start het programma met een DHCP-DECOVERbericht.

Vaak verschijnen de fouten bij de staat van DHCP zichzelf als timeouts in plaats van NAKs. De volgorde van DHCP-berichten moet worden verwijderd, AANBIEDEN, VERZOEK EN ACK. Als de modem een DECOVER zonder de reactie van het AANBOD van de server van DHCP overbrengt, schakel IP het zuiveren op CMTS in. Dit kan met de volgende stappen worden gedaan:

## <span id="page-13-0"></span>DHCP - Init(i)-status

Nadat een antwoord op het DHCP-verzoek is ontvangen en een IP-adres is toegewezen aan de Cable Modem is de volgende uiteenzetting van de showkabelmodemmodule in it(i):

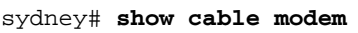

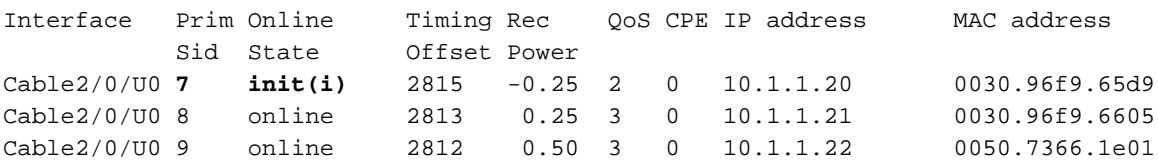

Van de bovenstaande kabelmodem met SID 7 gaat deze nooit verder dan de state init(i). De displays van de kabelmodems zullen gewoonlijk de kabelmodems laten zien tussen de init(r1), init(r2), init(rc), init(d) en init(i) voor onbepaalde tijd.

Er zouden een aantal redenen kunnen zijn voor een kabelmodem die niet verder gaat dan in i). Hier volgt een lijst met de meest voorkomende:

- Onjuist of ongeldig DOCSIS-bestand dat in de DHCP-server is gespecificeerd
- TFTP-serverproblemen, bijvoorbeeld onjuist ip-adres, onbereikbaar TFTP-server
- Problemen met TOD of Timing Offset
- Onjuiste routerinstelling in de DHCP-configuratie

Aangezien de kabelmodem zover heeft bereikt als in i), weten we dat het zover is gegaan dat het IP-adres wordt verkregen. Dit kan duidelijk worden weergegeven in de uitvoerweergave van de uitvoer van debug-kabelmodemmac-logwoorden op de onderstaande kabelmodemmodule:

3d20h: 334415.492 **CMAC\_LOG\_DHCP\_ASSIGNED\_IP\_ADDRESS 10.1.1.20** *!--- IP address Assigned to CM.* 3d20h: 334415.492 CMAC\_LOG\_DHCP\_TFTP\_SERVER\_ADDRESS 172.17.110.136 3d20h: 334415.492 CMAC\_LOG\_DHCP\_TOD\_SERVER\_ADDRESS 172.17.110.136 3d20h: 334415.492 CMAC\_LOG\_DHCP\_SET\_GATEWAY\_ADDRESS 3d20h: 334415.492 CMAC\_LOG\_DHCP\_TZ\_OFFSET 0 3d20h: 334415.496 **CMAC\_LOG\_DHCP\_CONFIG\_FILE\_NAME nofile** *!--- DOCSIS file CM is trying to load.* 3d20h: 334415.496 CMAC\_LOG\_DHCP\_ERROR\_ACQUIRING\_SEC\_SVR\_ADDR 3d20h: 334415.496 CMAC\_LOG\_DHCP\_ERROR\_ACQUIRING\_LOG\_ADDRESS 3d20h: 334415.496 CMAC\_LOG\_DHCP\_COMPLETE 3d20h: 334415.508 CMAC\_LOG\_STATE\_CHANGE establish\_tod\_state 3d20h: 334415.512 CMAC\_LOG\_TOD\_REQUEST\_SENT 172.17.110.136 3d20h: 334415.524 CMAC\_LOG\_TOD\_REPLY\_RECEIVED 3178343318 3d20h: 334415.524 CMAC\_LOG\_TOD\_COMPLETE 3d20h: 334415.528 CMAC\_LOG\_STATE\_CHANGE security\_association\_state 3d20h: 334415.528 CMAC\_LOG\_SECURITY\_BYPASSED **3d20h: 334415.528 CMAC\_LOG\_STATE\_CHANGE configuration\_file 3d20h: 334415.528 CMAC\_LOG\_LOADING\_CONFIG\_FILE nofile** *!--- DOCSIS file name.* 133.CABLEMODEM.CISCO: 3d20h: %LINEPROTO-5-UPDOWN: Line protocol on

Interface cap **3d20h: 334416.544 CMAC\_LOG\_CONFIG\_FILE\_TFTP\_FAILED -1 3d20h: 334416.548 CMAC\_LOG\_CONFIG\_FILE\_PROCESS\_COMPLETE 3d20h: 334416.548 CMAC\_LOG\_RESET\_CONFIG\_FILE\_READ\_FAILED**

Op dezelfde manier zouden TFTP-serverproblemen gelijkaardige fouten opleveren die zouden resulteren in de CM-instelling en -cyclus door hetzelfde proces voor onbepaalde tijd:

3d21h: 336136.520 CMAC\_LOG\_STATE\_CHANGE dhcp\_state dhcp\_state 3d21h: 336149.404 CMAC\_LOG\_DHCP\_ASSIGNED\_IP\_ADDRESS 10.1.1.20 **3d21h: 336149.404 CMAC\_LOG\_DHCP\_TFTP\_SERVER\_ADDRESS 172.17.110.100** *!--- Incorrect TFTP Server address.* 3d21h: 336149.404 CMAC\_LOG\_DHCP\_TOD\_SERVER\_ADDRESS 172.17.110.136 3d21h: 336149.404 CMAC\_LOG\_DHCP\_SET\_GATEWAY\_ADDRESS 3d21h: 336149.404 CMAC\_LOG\_DHCP\_TZ\_OFFSET 0 3d21h: 336149.408 CMAC\_LOG\_DHCP\_CONFIG\_FILE\_NAME platinum.cm 3d21h: 336149.408 CMAC\_LOG\_DHCP\_ERROR\_ACQUIRING\_SEC\_SVR\_ADDR 3d21h: 336149.408 CMAC\_LOG\_DHCP\_ERROR\_ACQUIRING\_LOG\_ADDRESS 3d21h: 336149.408 CMAC\_LOG\_DHCP\_COMPLETE 3d21h: 336149.420 CMAC\_LOG\_STATE\_CHANGE establish\_tod\_state 3d21h: 336149.424 CMAC\_LOG\_TOD\_REQUEST\_SENT 172.17.110.136 3d21h: 336149.436 CMAC\_LOG\_TOD\_REPLY\_RECEIVED 3178345052 3d21h: 336149.436 CMAC\_LOG\_TOD\_COMPLETE 3d21h: 336149.440 CMAC\_LOG\_STATE\_CHANGE security\_association\_state 3d21h: 336149.440 CMAC\_LOG\_SECURITY\_BYPASSED 3d21h: 336149.440 CMAC\_LOG\_STATE\_CHANGE configuration\_file 3d21h: 336149.440 CMAC\_LOG\_LOADING\_CONFIG\_FILE platinum.cm 133.CABLEMODEM.CISCO: 3d21h: %LINEPROTO-5-UPDOWN: Line protocol on Interface cap 3d21h: 336163.252 CMAC\_LOG\_RNG\_REQ\_TRANSMITTED 3d21h: 336163.252 CMAC\_LOG\_RNG\_RSP\_MSG\_RCVD **3d21h: 336165.448 CMAC\_LOG\_CONFIG\_FILE\_TFTP\_FAILED -1** *!--- TFTP process failing.* **3d21h: 336165.448 CMAC\_LOG\_CONFIG\_FILE\_PROCESS\_COMPLETE 3d21h: 336165.452 CMAC\_LOG\_RESET\_CONFIG\_FILE\_READ\_FAILED** 3d21h: 336165.452 CMAC\_LOG\_STATE\_CHANGE reset\_interface\_state Een manier om de TFTP-server te testen is door te proberen een klein bestand (zoals het DOCSIS-configuratiebestand) te downloaden in de flash-kaart van de CMTS. Dit gebeurt met de opdracht flitser van de kopie tftp. Merk op dat er in de output hieronder een fout was die probeert het bestand platinum.cm te openen. De reden is dat CMTS geen connectiviteit heeft op het IPadres van de TFTP-server, 172.17.110.100, aangezien het nep is.

sydney# **copy tftp flash** Address or name of remote host []? 172.17.110.100 Source filename []? platinum.cm Destination filename [platinum.cm]? Accessing tftp://172.17.110.100/platinum.cm...

**%Error opening tftp://172.17.110.100/platinum.cm (Permission denied)**

sydney#

Hier moet de connectiviteit op de TFTP-server worden gecontroleerd.

Problemen met het krijgen van Time of Day (TOD) of Timing Offset zouden ook resulteren in het niet bereiken van online status door modem:

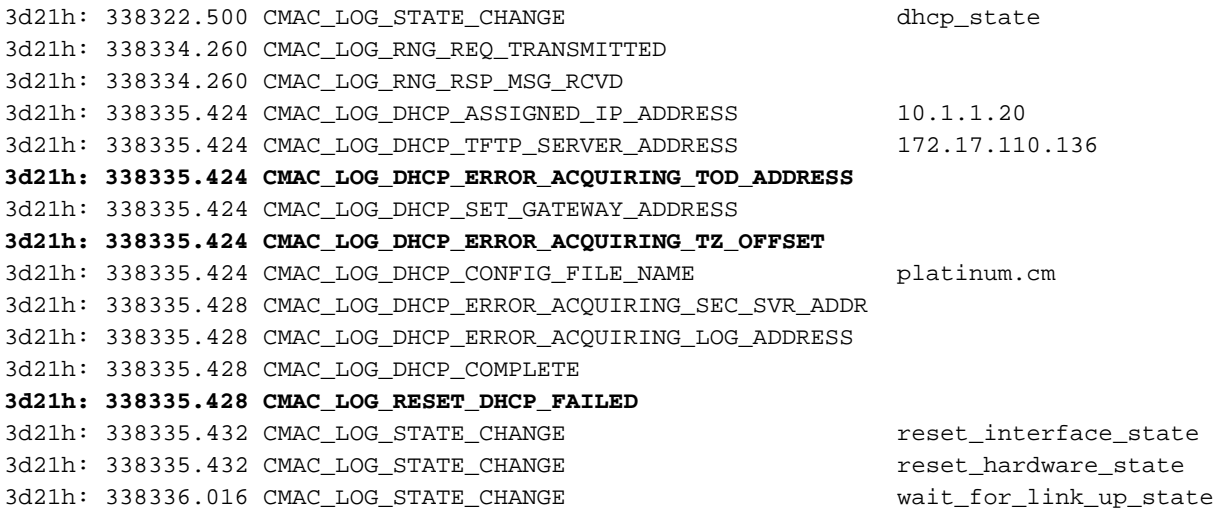

Opmerking: Vóór de Cisco IOS-softwarerelease versie 12.1(1)TOD moest in de DHCP-server worden gespecificeerd om de Cable Modem online te kunnen zetten. Maar na versie 12.1(1) van Cisco IOS-softwarerelease is TOD niet vereist, maar moet de kabelmodem nog steeds de timing offset krijgen, zoals in de volgende debugs wordt getoond:

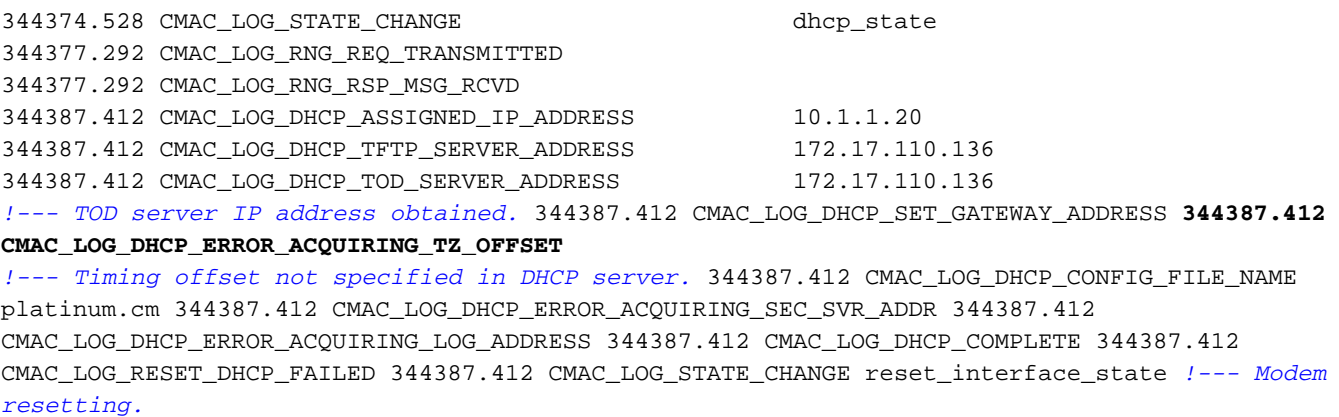

In de onderstaande uiteinden hebben we geen opgegeven tijdserver, maar we hebben een tijdoffset ingesteld op de DHCP-server zodat de kabelmodem online gaat:

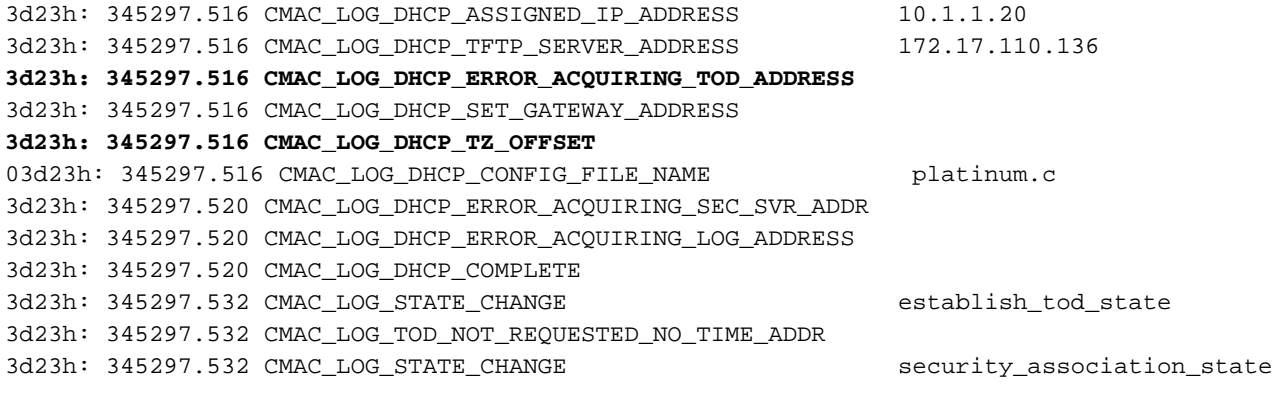

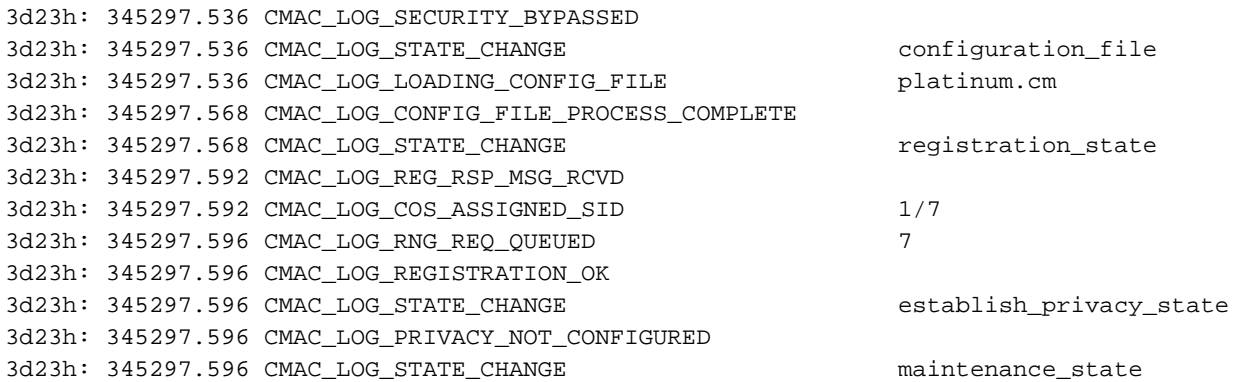

133.CABLEMODEM.CISCO: 3d23h: %LINEPROTO-5-UPDOWN: Line protocol on Interface changed state to up Raadpleeg de technische notitie van [DHCP en het DOCSIS Configuration File for Cable Modems](//www.cisco.com/warp/customer/109/dhcp_and_docsis_config_cm.html) [\(DOCSIS 1.0\)](//www.cisco.com/warp/customer/109/dhcp_and_docsis_config_cm.html) voor een uitgebreide lijst van [de](//www.cisco.com/warp/customer/109/dhcp_and_docsis_config_cm.html) gewenste [DHCP-o](//www.cisco.com/warp/customer/109/dhcp_and_docsis_config_cm.html)pties en [de](//www.cisco.com/warp/customer/109/dhcp_and_docsis_config_cm.html) gewenste [opties.](//www.cisco.com/warp/customer/109/dhcp_and_docsis_config_cm.html)

Opmerking: Opmerking: Een veel voorkomende fout die moet worden gemaakt bij het gebruik van CNR als een DHCP-server, is om NTP-server onder Server te selecteren in het configuratienmenu Beleids. In plaats daarvan moeten time-offset en time-server worden geselecteerd onder Bootpcompatibele optie. Raadpleeg voor meer informatie over het configureren van CNR [DHCP](//www.cisco.com/univercd/cc/td/doc/product/rtrmgmt/ciscoasu/nr/nr_2_5/gui_user/03_cm.htm#xtocid1229717) configureren in de CNR-documentatie.

Zonder een instelling van de routeroptie in de DHCP-server of het specificeren van een ongeldig IP-adres in het veld Routeroptie zal er ook toe leiden dat de modem niet verder gaat dan de init(i) status, zoals kan worden gezien vanaf de onderstaande logbreedtebeschrijving van de kabelmodemmodule:

**1d16h: 146585.940 CMAC\_LOG\_CONFIG\_FILE\_TFTP\_FAILED** - 1d16h: 146585.940 CMAC\_LOG\_CONFIG\_FILE\_PROCESS\_COMPLETE 1d16h: 146585.944 CMAC\_LOG\_RESET\_CONFIG\_FILE\_READ\_FAILED 1d16h: 146585.944 CMAC\_LOG\_STATE\_CHANGE reset\_interface\_state 1d16h: 146585.944 CMAC\_LOG\_STATE\_CHANGE reset\_hardware\_state

N.B.: Een ongeldig DOCSIS-configuratiebestand, in het bijzonder een bestand met de maximale upstream transmissievervuiling die is ingesteld op 255 in de serviceklasse van [DOCSIS CPE](//www.cisco.com/en/US/products/sw/netmgtsw/ps819/products_user_guide09186a0080174726.html)[configurator](//www.cisco.com/en/US/products/sw/netmgtsw/ps819/products_user_guide09186a0080174726.html), kan verhinderen dat de modem verder gaat dan in(i). Dit wordt vooral gezien bij de vroege DOCSIS-specificaties die deze waarde in mini-sleuven hebben ingesteld. De aanbevolen waarde is 1600 of 1800 bytes.

### <span id="page-16-0"></span>TOD-uitwisseling-init(t)-status

Nadat een modem zijn netwerkparameters heeft verworven moet het de tijd van dag van een server van de Tijd van Dag (TOD) vragen. TOD gebruikt een UTC timestamp (de seconden vanaf 1 januari 1970). Wanneer gecombineerd met de waarde van de tijdoffset optie uit DHCP kan de huidige tijd worden berekend. De tijd wordt gebruikt voor syslog en gebeurtenis logtimestamps.

Hieronder hebben we Cable Modems met SID 1 en 2 in Init(t). Merk op dat met recente IOSsoftwarerelease, later dan Cisco IOS-softwarerelease versie 12.1(1), de kabelmodem nog steeds online zal komen, ook al is de TOD-uitwisseling mislukt, zie de debugs-uitvoer na de opdracht kabelmodems hieronder:

 Sid State Offset Power Cable2/0/U0 1 **init(t)** 2808 0.00 2 0 10.1.1.20 0030.96f9.65d9 Cable2/0/U0 2 init(t) 2809 0.25 2 0 10.1.1.21 0030.96f9.6605 Cable2/0/U0 3 init(i) 2810 -0.25 2 0 10.1.1.22 0050.7366.1e01 2d01h: 177933.712 CMAC\_LOG\_STATE\_CHANGE dhcp\_state dhcp\_state 2d01h: 177933.716 CMAC\_LOG\_RNG\_REQ\_TRANSMITTED 2d01h: 177933.716 CMAC\_LOG\_RNG\_RSP\_MSG\_RCVD 2d01h: 177946.596 CMAC\_LOG\_DHCP\_ASSIGNED\_IP\_ADDRESS 10.1.1.20 2d01h: 177946.596 CMAC\_LOG\_DHCP\_TFTP\_SERVER\_ADDRESS 172.17.110.136 2d01h: 177946.596 **CMAC\_LOG\_DHCP\_TOD\_SERVER\_ADDRESS 172.17.110.130** 2d01h: 177946.596 CMAC\_LOG\_DHCP\_SET\_GATEWAY\_ADDRESS 2d01h: 177946.596 CMAC\_LOG\_DHCP\_TZ\_OFFSET 0 2d01h: 177946.600 CMAC\_LOG\_DHCP\_CONFIG\_FILE\_NAME platinum.cm 2d01h: 177946.600 CMAC\_LOG\_DHCP\_ERROR\_ACQUIRING\_SEC\_SVR\_ADDR 2d01h: 177946.600 CMAC\_LOG\_DHCP\_ERROR\_ACQUIRING\_LOG\_ADDRESS 2d01h: 177946.600 CMAC\_LOG\_DHCP\_COMPLETE 2d01h: 177946.612 **CMAC\_LOG\_STATE\_CHANGE establish\_tod\_state** 2d01h: 177946.716 CMAC\_LOG\_RNG\_REQ\_TRANSMITTED 2d01h: 177946.716 CMAC\_LOG\_RNG\_RSP\_MSG\_RCVD 133.CABLEMODEM.CISCO: 2d01h: %LINEPROTO-5-UPDOWN: Line protocol on Interface cap 2d01h: 177947.716 CMAC\_LOG\_RNG\_REQ\_TRANSMITTED 2d01h: 177947.716 CMAC\_LOG\_RNG\_RSP\_MSG\_RCVD 2d01h: 177948.616 CMAC\_LOG\_TOD\_REQUEST\_SENT 172.17.110.130 2d01h: 177948.716 CMAC\_LOG\_RNG\_REQ\_TRANSMITTED 2d01h: 177954.616 CMAC\_LOG\_TOD\_REQUEST\_SENT 172.17.110.130 2d01h: 177954.716 CMAC\_LOG\_RNG\_REQ\_TRANSMITTED 2d01h: 177954.716 CMAC\_LOG\_RNG\_RSP\_MSG\_RCVD 2d01h: 177960.616 CMAC\_LOG\_TOD\_REQUEST\_SENT 172.17.110.130 2d01h: 177960.712 CMAC\_LOG\_RNG\_REQ\_TRANSMITTED 2d01h: 177960.716 CMAC\_LOG\_RNG\_RSP\_MSG\_RCVD 2d01h: 177961.716 CMAC\_LOG\_RNG\_REQ\_TRANSMITTED **131.CABLEMODEM.CISCO: 2d01h: %UBR900-3-TOD\_FAILED\_TIMER\_EXPIRED:TOD failed, but Cable Interface proceeding to operational state 2d01h: 177986.616 CMAC\_LOG\_TOD\_WATCHDOG\_EXPIRED** 2d01h: 177986.616 CMAC\_LOG\_STATE\_CHANGE security\_association\_state 2d01h: 177986.616 CMAC\_LOG\_SECURITY\_BYPASSED 2d01h: 177986.616 CMAC LOG STATE CHANGE configuration file 2d01h: 177986.620 CMAC\_LOG\_LOADING\_CONFIG\_FILE platinum.cm 2d01h: 177986.644 CMAC\_LOG\_CONFIG\_FILE\_PROCESS\_COMPLETE 2d01h: 177986.644 CMAC\_LOG\_STATE\_CHANGE registration\_state 2d01h: 177986.644 CMAC\_LOG\_REG\_REQ\_MSG\_QUEUED 2d01h: 177986.648 CMAC\_LOG\_REG\_REQ\_TRANSMITTED 2d01h: 177986.652 CMAC\_LOG\_REG\_RSP\_MSG\_RCVD 2d01h: 177986.652 CMAC\_LOG\_COS\_ASSIGNED\_SID 1/1 2d01h: 177986.656 CMAC\_LOG\_RNG\_REQ\_QUEUED 1 2d01h: 177986.656 CMAC\_LOG\_REGISTRATION\_OK *!--- Modem online.* 2d01h: 177986.656 CMAC\_LOG\_STATE\_CHANGE establish\_privacy\_state 2d01h: 177986.656 CMAC\_LOG\_PRIVACY\_NOT\_CONFIGURED 2d01h: 177986.656 CMAC\_LOG\_STATE\_CHANGE maintenance\_state 2d01h: 177988.716 CMAC\_LOG\_RNG\_REQ\_TRANSMITTED

Hieronder opgenomen debug van een kabelmodem die Cisco IOS-softwarerelease versie 12.0(7)T draait. Deze wordt weergegeven in de modeminstelling door verloop van TOD-timer. De modem bereikt in dit geval nooit online status.

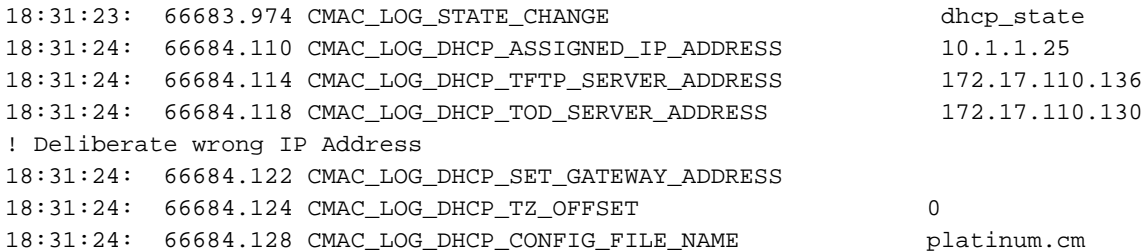

18:31:24: 66684.132 CMAC\_LOG\_DHCP\_ERROR\_ACQUIRING\_SEC\_SVR\_ADDR 18:31:24: 66684.136 CMAC\_LOG\_DHCP\_COMPLETE 18:31:24: 66684.260 CMAC\_LOG\_STATE\_CHANGE establish\_tod\_state 18:31:24: 66684.268 CMAC\_LOG\_TOD\_REQUEST\_SENT 18:31:25: %LINEPROTO-5-UPDOWN: Line protocol on Interface cable-modem0, changed state to up 18:31:29: 66689.952 CMAC\_LOG\_RNG\_REQ\_TRANSMITTED 18:31:29: 66689.956 CMAC\_LOG\_RNG\_RSP\_MSG\_RCVD **18:32:04: 66724.266 CMAC\_LOG\_WATCHDOG\_TIMER 18:32:04: %UBR900-3-RESET\_TOD\_WATCHDOG\_EXPIRED: Cable Interface Reset due to TOD watchdog timer 18:32:04: 66724.272 CMAC\_LOG\_RESET\_TOD\_WATCHDOG\_EXPIRED** 18:32:04: 66724.274 CMAC\_LOG\_STATE\_CHANGE reset\_interface *!--- Modem resetting.*

Tijdfouten wijzen vrijwel altijd naar een verkeerde configuratie van DHCP. Mogelijke fouten die in TOD fouten kunnen resulteren zijn de misconfiguraties van het poortadres of het verkeerde TOD serveradres. Zorg ervoor dat u de time-server kunt pingelen om IP-connectiviteit-problemen uit te sluiten en zorg ook dat de tijdserver beschikbaar is.

Voor de probleemoplossing kunnen de CMTS worden geconfigureerd als de ToD-server. De opdrachten zijn:

sydney# **conf t**

Enter configuration commands, one per line. End with CNTL/Z.

sydney(config)# **cable time-server**

```
sydney(config)# service udp-small-servers max-servers 25
```
Sommige opdrachten die kunnen worden gebruikt om ToD-problemen te debug wanneer CMTS is ingesteld als ToD kabelklok wordt weergegeven, tonen de klok-referentie voor controllers.

### <span id="page-18-0"></span>Optie-bestandsoverdracht gestart - toestand init(o)

De belangrijkste configuratie- en beheerinterface naar de kabelmodem is het configuratiebestand dat vanaf de provisioningserver is gedownload. Dit configuratiebestand bevat:

- Identificatie en kenmerken van de downstreamkanalen en upstream kanalen
- Serviceklasse
- Privacyinstellingen voor basislijn
- Algemene operationele instellingen
- Informatie over netwerkbeheer
- Software upgrade-velden
- Filters
- Specifieke instellingen van verkoper

Een Cable Modem vast in it(o) staat meestal dat de Cable Modem gestart is of klaar is om het configuratiebestand te downloaden, maar deze was niet geslaagd om de volgende redenen:

- Onjuist, corrupt (bijvoorbeeld: ASCII in plaats van binair) of ontbrekend DOCSIS-● configuratiebestandKan de TFTP-server niet bereiken: is niet beschikbaar, te druk of geen IPconnectiviteit
- Ongeldige of ontbrekende configuratieparameters in DOCSIS-bestand
- Onjuiste bestandstypes op de TFTP-server

Opmerking: Mogelijk ziet u niet altijd in(o), maar ziet u in(i) en zet u vervolgens door van init(r1)

naar init(i). Een nauwkeuriger status kan worden afgeleid door de uitvoer van de kabelmodemstatus van de showcontroller-kabelmodems met 0 mac-status weer te geven. Hier is een overzicht van de uitgaven:

kuffing# **show controller cable-modem 0 mac state**

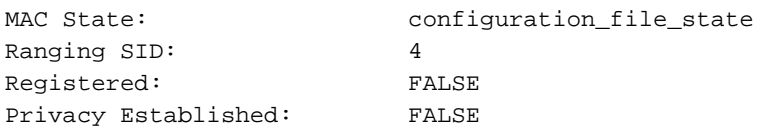

De debug kabel-modemwoordenboekbreedten achter de opdracht kabelmodems hieronder vertellen u niet of het een configuratiebestand is dat beschadigd is of een TFTP-server is mislukt. De debugs wijzen naar beide.

#### sydney# **show cable modem**

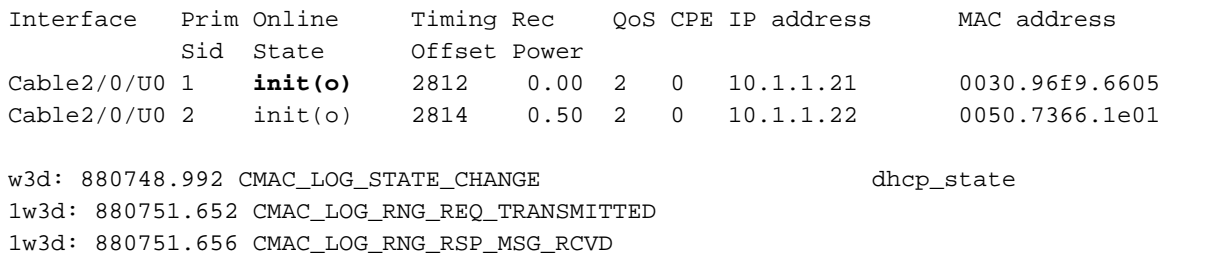

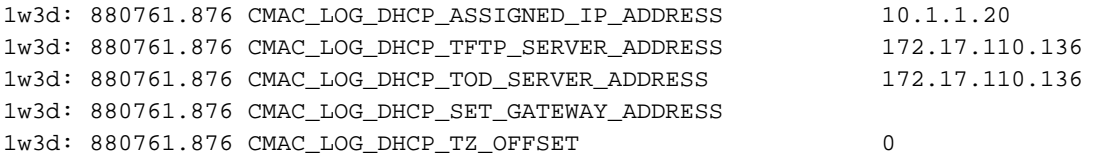

1w3d: 880761.880 CMAC\_LOG\_DHCP\_CONFIG\_FILE\_NAME data.cm *!--- Corrupt configuration file.* 1w3d: 880761.880 CMAC\_LOG\_DHCP\_ERROR\_ACQUIRING\_SEC\_SVR\_ADDR 1w3d: 880761.880 CMAC\_LOG\_DHCP\_ERROR\_ACQUIRING\_LOG\_ADDRESS 1w3d: 880761.880 CMAC\_LOG\_DHCP\_COMPLETE 1w3d: 880761.892 CMAC\_LOG\_STATE\_CHANGE establish\_tod\_state 1w3d: 880761.896 CMAC\_LOG\_TOD\_REQUEST\_SENT 172.17.110.136 1w3d: 880761.904 CMAC\_LOG\_TOD\_REPLY\_RECEIVED 3180091733 1w3d: 880761.908 CMAC\_LOG\_TOD\_COMPLETE 1w3d: 880761.908 CMAC\_LOG\_STATE\_CHANGE security\_association\_state 1w3d: 880761.908 CMAC\_LOG\_SECURITY\_BYPASSED 1w3d: 880761.912 CMAC\_LOG\_STATE\_CHANGE\_configuration\_file\_state 1w3d: 880761.912 CMAC\_LOG\_LOADING\_CONFIG\_FILE data.cm 1w3d: 880762.652 CMAC\_LOG\_RNG\_REQ\_TRANSMITTED 1w3d: 880762.652 CMAC\_LOG\_RNG\_RSP\_MSG\_RCVD 133.CABLEMODEM.CISCO: 1w3d: %LINEPROTO-5-UPDOWN: Line protocol on Interface cable-modem0, changed state to up **1w3d: 880762.928 CMAC\_LOG\_CONFIG\_FILE\_TFTP\_FAILED** -1 **1w3d: 880762.932 CMAC\_LOG\_CONFIG\_FILE\_PROCESS\_COMPLETE 1w3d: 880762.932 CMAC\_LOG\_RESET\_CONFIG\_FILE\_READ\_FAILED 1w3d: 880762.932 CMAC\_LOG\_STATE\_CHANGE reset\_interface\_state**

1w3d: 880762.932 CMAC\_LOG\_STATE\_CHANGE  $r = 1$  reset\_hardware\_state

Een voorbeeld van ongeldige Configuratieparameters in de [DOCSIS CPE-configurator](//www.cisco.com/en/US/products/sw/netmgtsw/ps819/products_user_guide09186a0080174726.html) is ongeldig of ontbreekt de verkoper-ID of de verkoper-specifieke informatie. Het resultaat komt overeen met de bovenstaande waarschuwingen en komt bovenop de volgende berichten:

133.CABLEMODEM.CISCO: 00:13:07: %LINEPROTO-5-UPDOWN: Line protocol on Interface cable-modem0, changed state to up

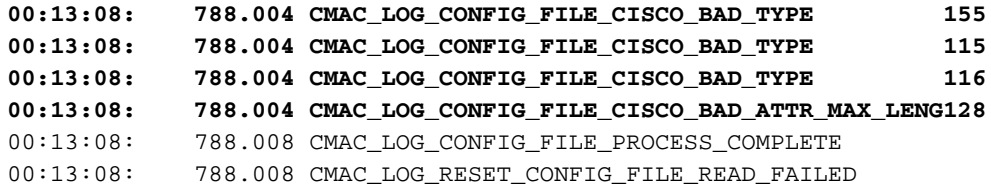

## <span id="page-20-0"></span>Online, Online(d), Online(pk), Online(pt)

sydney#**show cable modem**

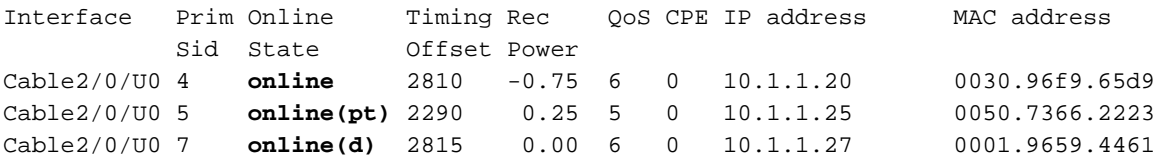

Met uitzondering van on line(d), online, online(pk) en online(pt) geeft aan dat de CM de onlinestatus heeft bereikt en gegevens kan verzenden en ontvangen. Online(d) geeft echter aan dat de modem online is gekomen, maar dat netwerktoegang is geweigerd. Dit wordt doorgaans veroorzaakt door de optie Netwerktoegang uit te schakelen onder Radio Frequency informatie in de [DOCSIS CPE-configurator.](//www.cisco.com/en/US/products/sw/netmgtsw/ps819/products_user_guide09186a0080174726.html) De standaard voor Network Access is ingeschakeld. U kunt weten hoe u een DOCSIS-configuratiebestand maakt dat een pc's niet op CM heeft aangesloten.

Dit kan duidelijk worden gezien vanaf de weergave van de kabelmodemmodule hierboven en de debug kabel-modemmodule met veel omtrek:

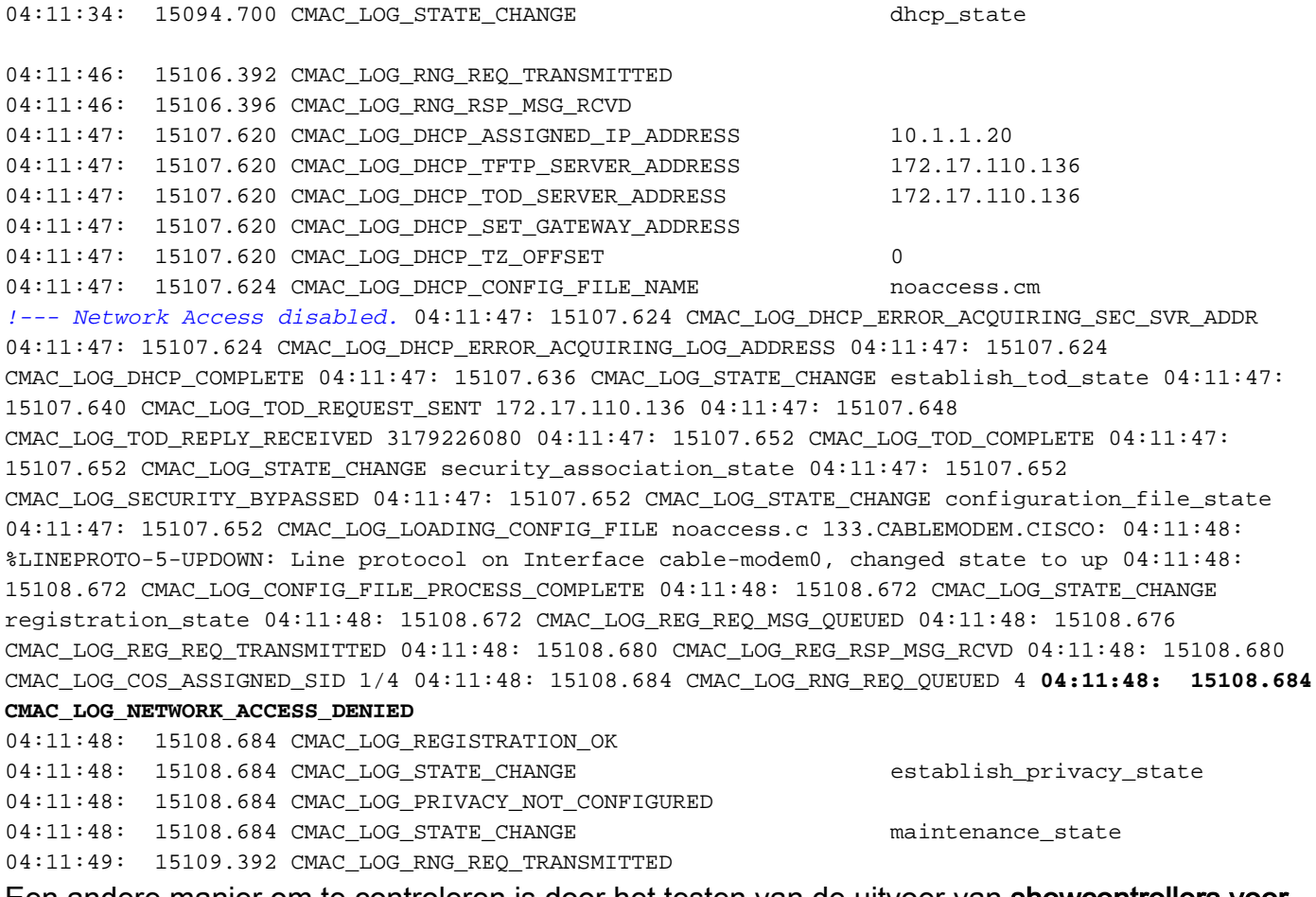

Een andere manier om te controleren is door het testen van de uitvoer van showcontrollers voor kabelmodems 0 mac state op de kabelmodem.

(Het begin van het display is weggelaten)

Wait Timeout: 10 Auth. Grace Time: 600 Op. Wait Timeout: 1 Retry Wait Timeout: 1 TEK Grace Time: 600 Auth. Reject Wait Time: 60 COS 1: Assigned SID: 4 Max Downstream Rate: 10000000 Max Upstream Rate: 1024000 Upstream Priority: 7 Min Upstream Rate: 0 Max Upstream Burst: 0 Privacy Enable: FALSE

(De rest van het display is weggelaten.)

Online betekent dat de modem online is gekomen en met de CMTS kon communiceren. Als BPI (Baseline Privacy Interface) niet is ingeschakeld, is de online status de standaardstatus, ervan uitgaande dat de initialisatie van de kabelmodem geslaagd is. Als BPI is geconfigureerd dan ziet u de status online (pk) en vervolgens wordt deze snel online (pt) gevolgd. Hier is een debug uitvoer die aan de kant van CM wordt uitgevoerd terwijl de debug-kabelmodemmodule met een logbreedband alleen het registratiegedeelte toont:

5d03h: 445197.804 CMAC LOG STATE CHANGE entertainment registration state 5d03h: 445197.804 CMAC\_LOG\_REG\_REQ\_MSG\_QUEUED 5d03h: 445197.812 CMAC\_LOG\_REG\_REQ\_TRANSMITTED 5d03h: 445197.816 CMAC\_LOG\_REG\_RSP\_MSG\_RCVD 5d03h: 445197.816 CMAC\_LOG\_COS\_ASSIGNED\_SID 1/4 5d03h: 445197.816 CMAC\_LOG\_RNG\_REQ\_QUEUED 4 5d03h: 445197.816 CMAC\_LOG\_REGISTRATION\_OK 5d03h: 445197.816 CMAC\_LOG\_STATE\_CHANGE establish\_privacy\_state **5d03h: 445197.820 CMAC\_LOG\_PRIVACY\_FSM\_STATE\_CHANGE machine: KEK, event/state: EVENT\_1\_PROVISIONED/STATE\_A\_START, new state: STATE\_B\_AUTH\_WAIT 5d03h: 445197.828 CMAC\_LOG\_BPKM\_REQ\_TRANSMITTED 5d03h: 445197.848 CMAC\_LOG\_BPKM\_RSP\_MSG\_RCVD 5d03h: 445197.848 CMAC\_LOG\_PRIVACY\_FSM\_STATE\_CHANGE machine: KEK, event/state: EVENT\_3\_AUTH\_REPLY/STATE\_B\_AUTH\_WAIT, new state: STATE\_C\_AUTHORIZED 5d03h: 445198.524 CMAC\_LOG\_PRIVACY\_FSM\_STATE\_CHANGE machine: TEK, event/state: EVENT\_2\_AUTHORIZED/STATE\_A\_START, new state: STATE\_B\_OP\_WAIT 5d03h: 445198.536 CMAC\_LOG\_RNG\_REQ\_TRANSMITTED 5d03h: 445198.536 CMAC\_LOG\_RNG\_RSP\_MSG\_RCVD 5d03h: 445198.536 CMAC\_LOG\_BPKM\_REQ\_TRANSMITTED 5d03h: 445198.536 CMAC\_LOG\_BPKM\_RSP\_MSG\_RCVD 5d03h: 445198.540 CMAC\_LOG\_PRIVACY\_FSM\_STATE\_CHANGE machine: TEK, event/state: EVENT\_8\_KEY\_REPLY/STATE\_B\_OP\_WAIT, new state: STATE\_D\_OPERATIONAL** 5d03h: 445198.548 CMAC\_LOG\_PRIVACY\_INSTALLED\_KEY\_FOR\_SID 4 5d03h: 445198.548 CMAC\_LOG\_PRIVACY\_ESTABLISHED 5d03h: 445198.552 CMAC\_LOG\_STATE\_CHANGE maintenance\_state 5d03h: 445201.484 CMAC\_LOG\_RNG\_REQ\_TRANSMITTED 5d03h: 445201.484 CMAC\_LOG\_RNG\_RSP\_MSG\_RCVD

Als er een probleem is met BPI in het algemeen zie je  $\frac{1}{4}$  afwijzing (pk), wat betekent dat we niet door de belangrijke authenticatiefase konden. Dit wordt behandeld in het afwijzende (pk) en het afwijzende (pt) gedeelte.

Opmerking: Zorg er voor een correcte BPI-handeling voor dat CMTS en CM allebei een BPIenabled-afbeelding uitvoeren, die door het symbool K1 in de beeldnaam wordt aangegeven. Zorg er ook voor dat het veld Privacy Enable is ingesteld op 1 onder de serviceklasse in de [DOCSIS](//www.cisco.com/en/US/products/sw/netmgtsw/ps819/products_user_guide09186a0080174726.html) [CPE-configurator.](//www.cisco.com/en/US/products/sw/netmgtsw/ps819/products_user_guide09186a0080174726.html) Als CMTS een BPI-enabled-beeld runt terwijl de CM niet is en we BPI hebben ingeschakeld in de DOCSIS CPE-configurator, dan ziet u de modemcyclus tussen online en offline.

### <span id="page-21-0"></span>Online voor Telco Return

Wanneer kabelmodems online zijn in een Telecom Return-omgeving, tonen ze een "T" in plaats van de upstream poort zoals "U0". Hieronder volgt een overzicht van deze situatie.

#### ubr7223# **show cable modem**

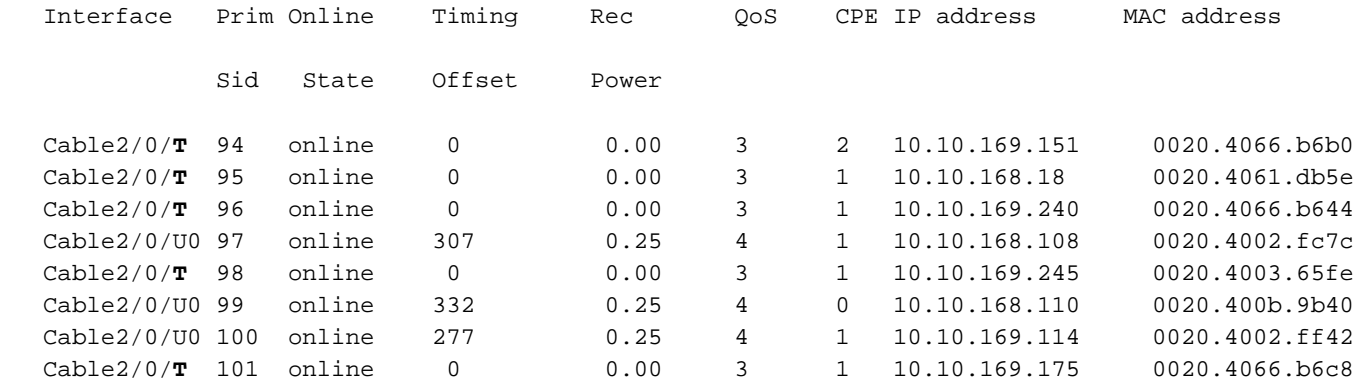

De bovenstaande output laat de kabelmodems zien in een online toestand in een gemengde omgeving. Merk op dat kabelmodems met SID 97, 99 en 100 poort upstream 0 gebruiken terwijl de rest van de kabelmodems telco return voor het upstream pad gebruikt. De configuratie en probleemoplossing van Telco Return zijn buiten het bereik van dit document geplaatst. Leader kan verwijzen naar [het telefoonrendement voor Cisco uBR7200 Series Cable Router](//www.cisco.com/en/US/docs/ios/12_0t/12_0t5/feature/guide/Telco125.html) en [Telco Return](//www.cisco.com/en/US/docs/cable/cmts/feature/guide/ufg_telc.html) [voor Cisco CMTS](//www.cisco.com/en/US/docs/cable/cmts/feature/guide/ufg_telc.html) voor informatie over de terugkeer van telecommunicatie.

### <span id="page-22-0"></span>Afwijzen (pk) en afwijzen (pt)

Hieronder vindt u een weergave van een kabelmodemmodule in de CMTS-router:

#### sydney# **show cable modem**

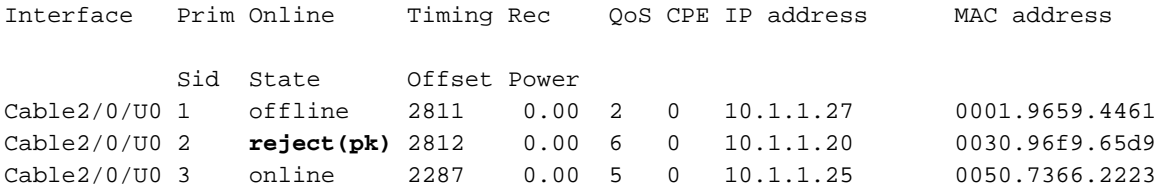

**01:58:51: %UBR7200-5-UNAUTHSIDTIMEOUT: CMTS deleted BPI unauthorized Cable Modem 0030.96f9.65d9**

In de meeste gevallen waarin er een probleem is met de BPI-configuratie, zie je een afwijzing (pk). Deze toestand wordt doorgaans veroorzaakt door:

- Corrupte openbare sleutel van de CM in het verzoek van de auteur. Raadpleeg de voorbeeldweergave van kabelprivacy voor een goede opeenvolging van gebeurtenissen.
- Aanwezigheid van kabelprivacy authentiek-modem configuratie opdracht op de router CMTS maar geen server van de Radius aanwezig.
- Niet goed geconfigureerd RADIUS-server.
- Niet goed geconfigureerd RADIUS-server.

Afwijzen (pt) wordt doorgaans veroorzaakt door een ongeldige TEK of een traffic encryptie-toets.

Zie [Privacyinterfacespecificatie](http://www.cablemodem.com/) [van basislijn voor meer informatie.](http://www.cablemodem.com/)

sydney# **debug cable privacy 02:32:08: CMTS Received AUTH REQ. 02:32:08: Created a new CM key for 0030.96f9.65d9. 02:32:08: CMTS generated AUTH\_KEY.**

#### **02:32:08: Input : 70D158F106B0B75**

**02:32:08: Public Key:**

02:32:08: 0x0000: 30 68 02 61 00 DA BA 93 3C E5 41 7C 20 2C D1 87 02:32:08: 0x0010: 3B 93 56 E1 35 7A FC 5E B7 E1 72 BA E6 A7 71 91 02:32:08: 0x0020: F4 68 CB 86 A8 18 FB A9 B4 DD 5F 21 B3 6A BE CE 02:32:08: 0x0030: 6A BE E1 32 A8 67 9A 34 E2 33 4A A4 0F 8C DB BD 02:32:08: 0x0040: D0 BB DE 54 39 05 B0 E0 F7 19 29 20 8C F9 3A 69 02:32:08: 0x0050: E4 51 C6 89 FB 8A 8E C6 01 22 02 34 C5 1F 87 F6 02:32:08: 0x0060: A3 1C 7E 67 9B 02 03 01 00 01 02:32:08: RSA public Key subject: 02:32:08: 0x0000: 30 7C 30 0D 06 09 2A 86 48 86 F7 0D 01 01 01 05 02:32:08: 0x0010: 00 03 6B 00 30 68 02 61 00 DA BA 93 3C E5 41 7C 02:32:08: 0x0020: 20 2C D1 87 3B 93 56 E1 35 7A FC 5E B7 E1 72 BA 02:32:08: 0x0030: E6 A7 71 91 F4 68 CB 86 A8 18 FB A9 B4 DD 5F 21 02:32:08: 0x0040: B3 6A BE CE 6A BE E1 32 A8 67 9A 34 E2 33 4A A4 02:32:08: 0x0050: 0F 8C DB BD D0 BB DE 54 39 05 B0 E0 F7 19 29 20 02:32:08: 0x0060: 8C F9 3A 69 E4 51 C6 89 FB 8A 8E C6 01 22 02 34 02:32:08: 0x0070: C5 1F 87 F6 A3 1C 7E 67 9B 02 03 01 00 01  $02:32:08:$  RSA encryption result =  $0$ 02:32:08: RSA encrypted output: 02:32:08: 0x0000: B6 CA 09 93 BF 2C 05 66 9D C5 AF 67 0F 64 2E 31 02:32:08: 0x0010: 67 E4 2A EA 82 3E F7 63 8F 01 73 10 14 4A 24 ED 02:32:08: 0x0020: 65 8F 59 D8 23 BC F3 A8 48 7D 1A 08 09 BF A3 A8 02:32:08: 0x0030: D6 D2 5B C4 A7 36 C4 A9 28 F0 6C 5D A1 3B 92 A2 02:32:08: 0x0040: BC 99 CC 1F C9 74 F9 FA 76 83 ED D5 26 B4 92 EE 02:32:08: 0x0050: DD EA 50 81 C6 29 43 4F 73 DA 56 C2 29 AF 05 53 **02:32:08: CMTS sent AUTH response. 02:32:08: CMTS Received TEK REQ. 02:32:08: Created a new key for SID 2. 02:32:08: CMTS sent KEY response.**

Hieronder zie je een monster van debug-uitvoer op het CM-systeem als de vergunning niet werkt:

```
6d02h: 527617.480 CMAC_LOG_CONFIG_FILE_PROCESS_COMPLETE
6d02h: 527617.480 CMAC_LOG_STATE_CHANGE registration_state
6d02h: 527617.484 CMAC_LOG_REG_REQ_MSG_QUEUED
6d02h: 527617.488 CMAC_LOG_REG_REQ_TRANSMITTED
6d02h: 527617.492 CMAC_LOG_REG_RSP_MSG_RCVD
6d02h: 527617.492 CMAC_LOG_COS_ASSIGNED_SID 1/2
6d02h: 527617.492 CMAC_LOG_RNG_REQ_QUEUED 2
6d02h: 527617.492 CMAC_LOG_REGISTRATION_OK
6d02h: 527617.496 CMAC_LOG_STATE_CHANGE establish_privacy_state
6d02h: 527617.496 CMAC_LOG_PRIVACY_FSM_STATE_CHANGE
 machine: KEK, event/state: EVENT_1_PROVISIONED/STATE_A_START, new state: STATE_B_AUTH_WAIT
6d02h: 527617.504 CMAC_LOG_BPKM_REQ_TRANSMITTED
6d02h: 527617.504 CMAC_LOG_BPKM_RSP_MSG_RCVD
6d02h: 527617.508 CMAC_LOG_PRIVACY_FSM_STATE_CHANGE
 machine: KEK, event/state: EVENT_2_AUTH_REJECT/STATE_B_AUTH_WAIT, new state:
STATE_E_AUTH_REJ_WAIT
129.CABLEMODEM.CISCO: 6d02h: %CMBPKM-1-AUTHREJECT: Authorization request rejected by CMTS:
Unauthorized CM
6d02h: 527618.588 CMAC_LOG_RNG_REQ_TRANSMITTED
6d02h: 527618.592 CMAC_LOG_RNG_RSP_MSG_RCVD
Op dezelfde manier zou een debug van de kabelprivacy op de CMTS router de volgende fouten
```
geven:

02:47:00: CMTS Received AUTH REQ.

Opmerking: De CM blijft voor onbepaalde tijd van afstoting (pk) naar init (r1) fietsen.

Een andere mogelijke fout die kan worden aangetroffen is dat, door encryptie-exportrestricties, sommige leveranciermodems de volgende opdracht op de CMTS-router in de interfaceconconfiguratie kunnen vereisen:

sydney(config-if)# **cable privacy 40-bit-des**

### <span id="page-24-0"></span>Registratie - afwijzing (m) staat

Na de configuratie stuurt de modem een registratieaanvraag (REG-REQ) met een vereiste subset van de configuratie-instellingen, evenals de controles van de CM- en CMTS-berichtintegriteit (MIC). MIC is een gehashed berekening over de instellingen van het configuratiebestand dat een methode voor de modem biedt om er zeker van te zijn dat het configuratiebestand niet tijdens het transport is geknoeid. CMTS MIC is precies hetzelfde, behalve het bevat ook een instelling voor een kabel gedeeld-geheime authenticatietoets. Dit gedeelde geheim is bekend bij de CMTS en zorgt ervoor dat alleen de geautoriseerde modems zich bij de CMTS kunnen registreren.

#### sydney# **show cable modem**

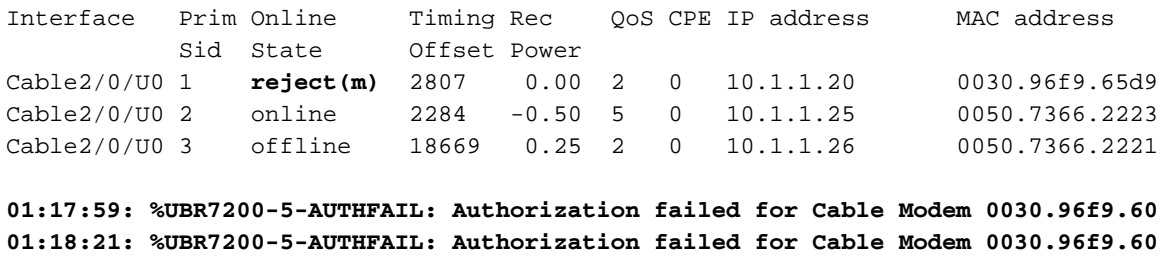

De bovenstaande uitvoer toont aan dat de kabelmodem met SID 1 in (m) staat van de afwijzing is. Dit wordt veroorzaakt door slechte Message Integrity Control (MIC), doorgaans veroorzaakt door:

- Onjuiste keuze tussen gedeeld-geheim kabel die is ingesteld onder de waarde van de kabelinterface en CMTS-verificatie onder de optie Diverse in de [DOCSIS CPE-configurator.](//www.cisco.com/en/US/products/sw/netmgtsw/ps819/products_user_guide09186a0080174726.html) Standaard zijn beide waarden leeg en veroorzaken ze indien niet opgegeven geen problemen.
- Configuratiebestand corrumperen (DOCSIS-bestand).

Hieronder vindt u een debug-uitvoer die aan de kant van de kabelmodem is uitgevoerd door middel van een debug-kabelmodemmodule met een logbreedband.

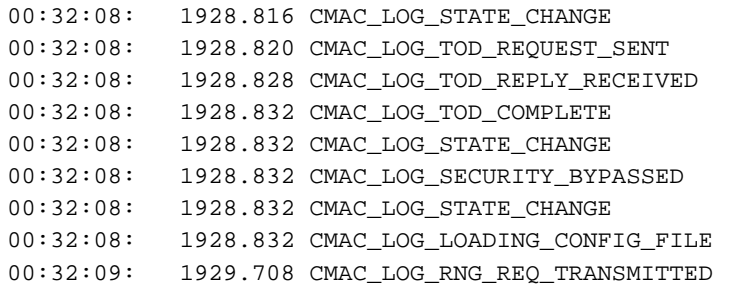

establish tod e 172.17.110.136 3179139839

security\_association\_state

configuration e platinum.cm

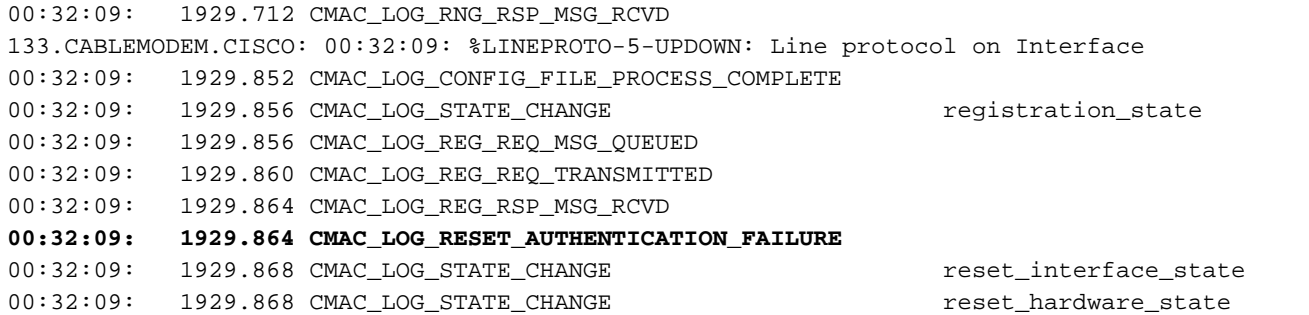

Om het probleem te corrigeren moet u een geldig configuratiebestand hebben en een identieke waarde onder CMTS-verificatie in een kabel met gedeelde geheime *lijn* onder de kabelinterface.

## <span id="page-25-0"></span>Registratie - afwijzing (c)

sydney# **show cable modem**

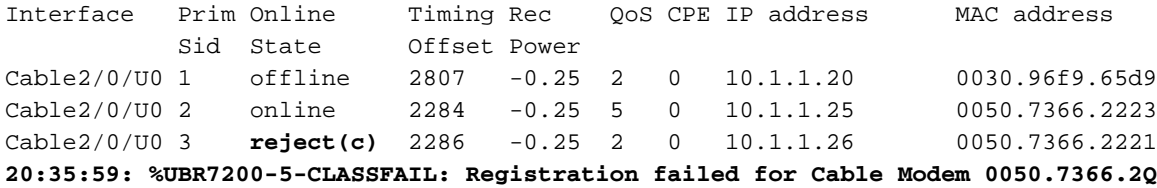

Zoals hierboven wordt getoond met SID 3 (Cable Modem) heeft de registratie mislukt vanwege slechte serviceklasse (COS) of afwijzing (c). Meestal wordt dit veroorzaakt door:

- CMTS-router is niet in staat of bereid om een bepaald aangevraagd COS te verlenen
- Misgeconfigureerde parameter(s) in serviceklasse in [DOCSIS CPE-configurator](//www.cisco.com/en/US/products/sw/netmgtsw/ps819/products_user_guide09186a0080174726.html), bijvoorbeeld met twee serviceklasse met dezelfde ID.

Hieronder staat debug-kabelmodemwoordenboekbreedten die op de CM-kant zijn ingebracht en die een storing door slechte COS aantonen:

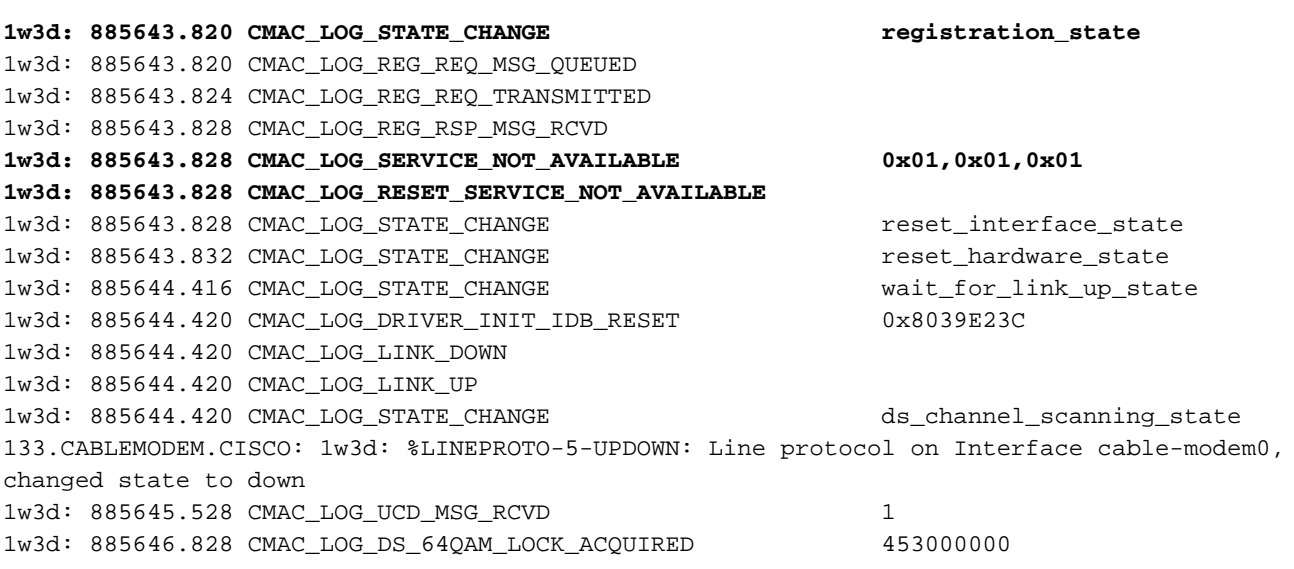

Op dezelfde manier debug-kabelregistratie op de CMTS-router geeft u het volgende bericht:

CMTS registration debugging is on

sydney#

**1d04h: %UBR7200-5-CLASSFAIL: Registration failed for Cable Modem 0001.9659.4461 on interface Cable2/0/U0:**

Bad/Missing Class of Service Config in REG-REQ Merk op hoe de modem uiteindelijk opnieuw instelt en opnieuw begint.

# <span id="page-26-0"></span>**Bijlage**

# <span id="page-26-1"></span>Besturingsopdracht van CM weergeven

kuffing# **show controllers cable-modem 0 mac state**

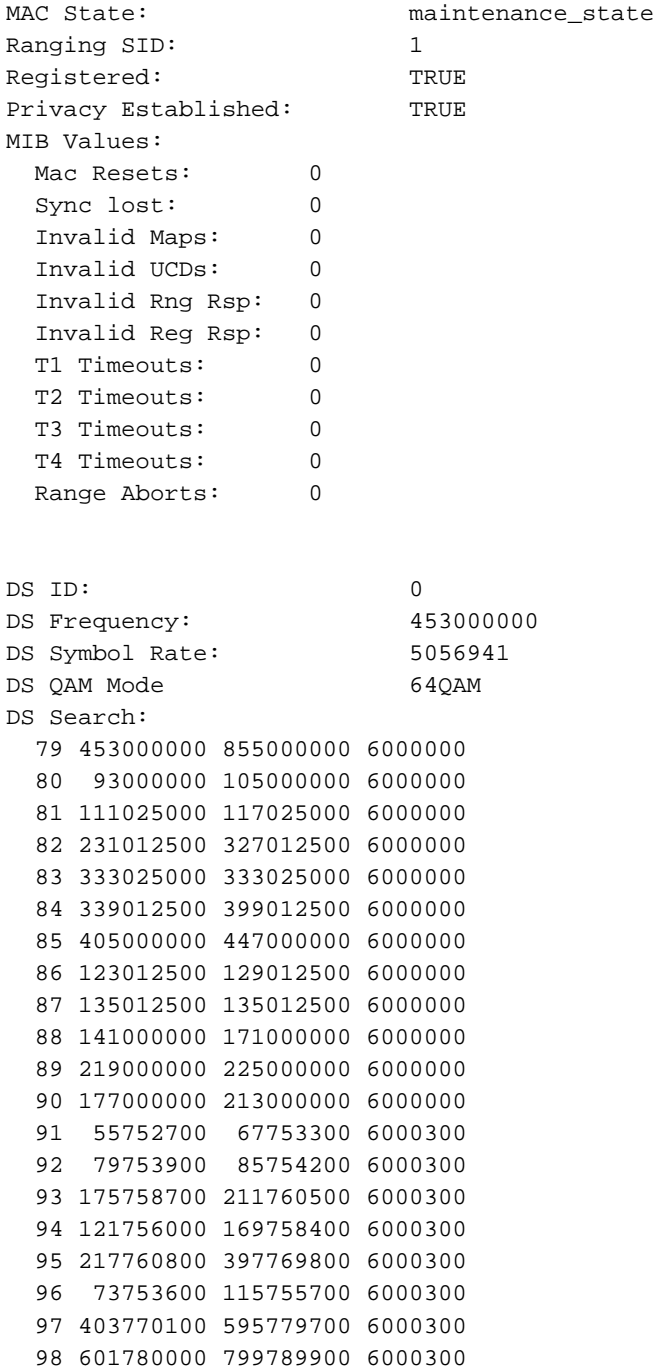

#### 99 805790200 997799800 6000300

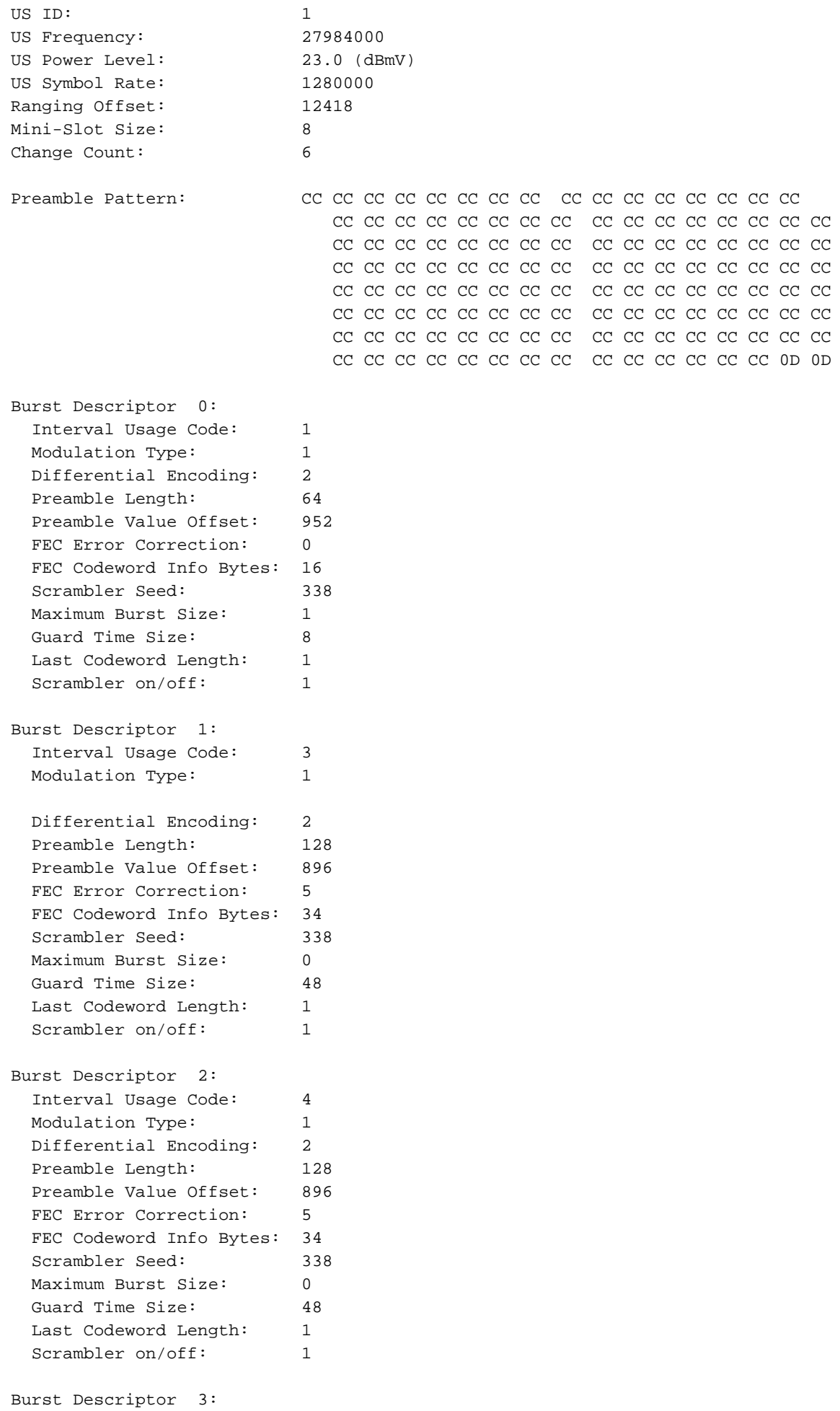

Interval Usage Code: 5

Modulation Type: 1 Differential Encoding: 2 Preamble Length: 72 Preamble Value Offset: 944 FEC Error Correction: 5 FEC Codeword Info Bytes: 75 Scrambler Seed: 338 Maximum Burst Size: 6 Guard Time Size: 8 Last Codeword Length: 1 Scrambler on/off: 1 Burst Descriptor 4: Interval Usage Code: 6 Modulation Type: 1 Differential Encoding: 2 Preamble Length: 80 Preamble Value Offset: 936 FEC Error Correction: 8 FEC Codeword Info Bytes: 220 Scrambler Seed: 338 Maximum Burst Size: 0 Guard Time Size: 8 Last Codeword Length: 1 Scrambler on/off: 1 Config File: Network Access: TRUE Maximum CPEs: 3 Baseline Privacy: Auth. Wait Timeout: 10 Reauth. Wait Timeout: 10 Auth. Grace Time: 600 Op. Wait Timeout: 1 Retry Wait Timeout: 1 TEK Grace Time: 600 Auth. Reject Wait Time: 60 COS 1: Assigned SID: 1 Max Downstream Rate: 10000000 Max Upstream Rate: 1024000 Upstream Priority: 6 Min Upstream Rate: 0 Max Upstream Burst: 0 Privacy Enable: TRUE Ranging Backoff Start: 0 (at initial ranging) Ranging Backoff End: 3 (at initial ranging) Data Backoff Start: 0 (at initial ranging) Data Backoff End: 4 (at initial ranging) IP Address: 10.1.1.20 Net Mask: 255.255.255.0 TFTP Server IP Address: 172.17.110.136 Time Server IP Address: 172.17.110.136 Config File Name: privacy.cm Time Zone Offset: 0 Log Server IP Address: 0.0.0.0 Drop Ack Enabled: TRUE Mac Sid Status

Max Sids: 4 Sids In Use: 1

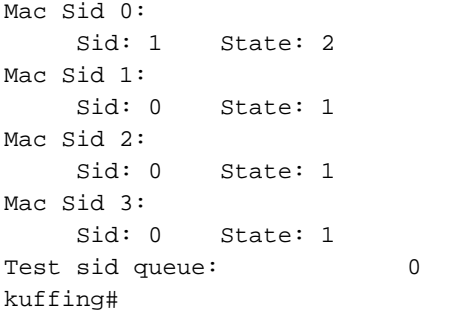

# <span id="page-29-0"></span>Full Debug Capture op CM-zijde

#### kuffing# **debug cable mac log verbose**

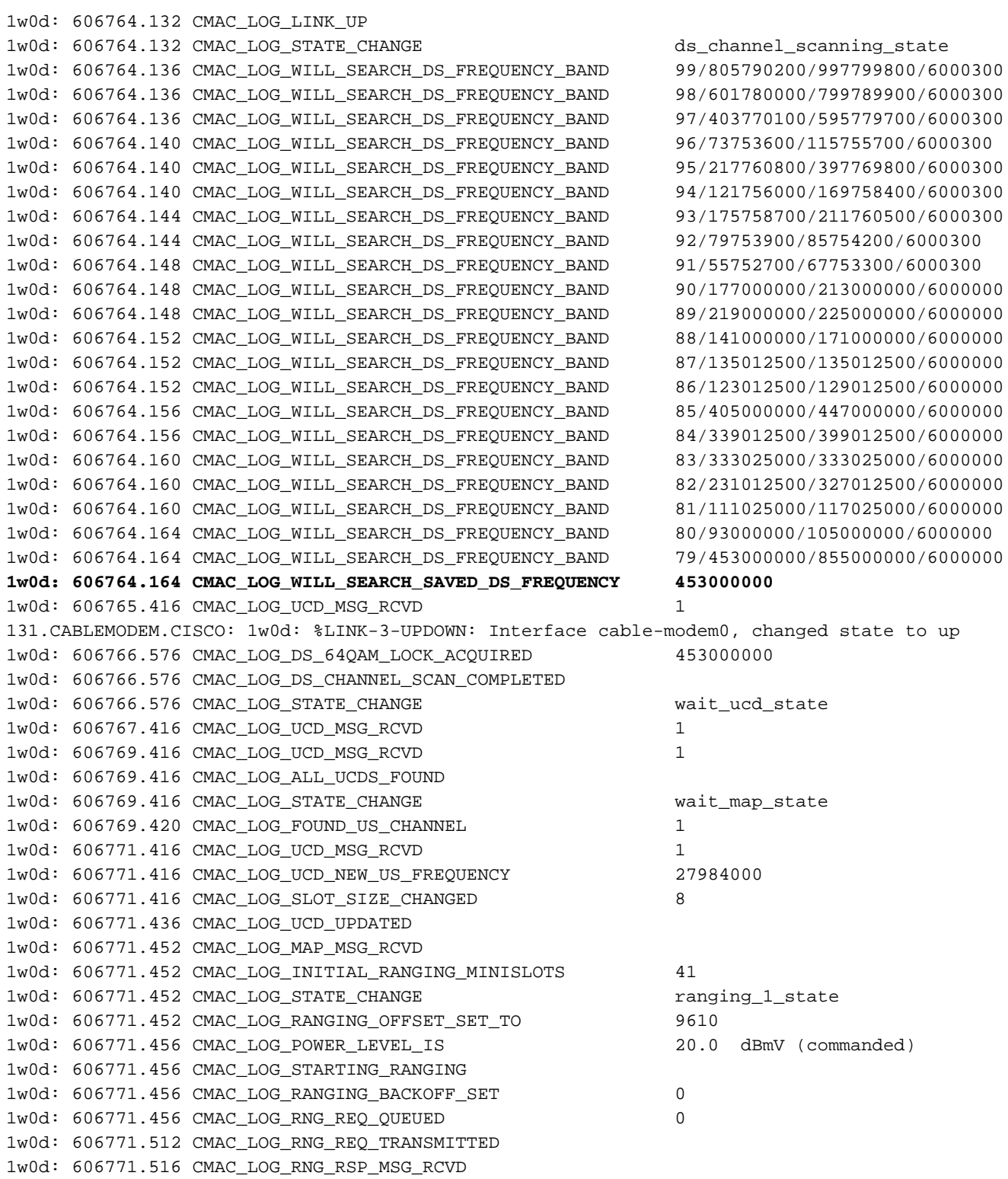

1w0d: 606771.516 CMAC\_LOG\_RNG\_RSP\_SID\_ASSIGNED 1 1w0d: 606771.516 CMAC\_LOG\_ADJUST\_RANGING\_OFFSET 2810 1w0d: 606771.516 CMAC\_LOG\_RANGING\_OFFSET\_SET\_TO 12420 1w0d: 606771.516 CMAC\_LOG\_ADJUST\_TX\_POWER 17 1w0d: 606771.520 CMAC\_LOG\_STATE\_CHANGE  $ranging_2$ \_state 1w0d: 606771.520 CMAC\_LOG\_RNG\_REQ\_QUEUED 1 1w0d: 606772.524 CMAC\_LOG\_RNG\_REQ\_TRANSMITTED 1w0d: 606772.524 CMAC\_LOG\_RNG\_RSP\_MSG\_RCVD 1w0d: 606772.524 CMAC\_LOG\_RANGING\_SUCCESS **1w0d: 606772.524 CMAC\_LOG\_STATE\_CHANGE dhcp\_state** 1w0d: 606773.564 CMAC\_LOG\_RNG\_REQ\_TRANSMITTED 1w0d: 606773.564 CMAC\_LOG\_RNG\_RSP\_MSG\_RCVD 1w0d: 606775.560 CMAC\_LOG\_RNG\_REQ\_TRANSMITTED 1w0d: 606775.564 CMAC\_LOG\_RNG\_RSP\_MSG\_RCVD 1w0d: 606778.560 CMAC\_LOG\_RNG\_REQ\_TRANSMITTED 1w0d: 606778.564 CMAC\_LOG\_RNG\_RSP\_MSG\_RCVD 1w0d: 606780.564 CMAC\_LOG\_RNG\_REQ\_TRANSMITTED 1w0d: 606780.564 CMAC\_LOG\_RNG\_RSP\_MSG\_RCVD 1w0d: 606782.560 CMAC\_LOG\_RNG\_REQ\_TRANSMITTED 1w0d: 606782.564 CMAC\_LOG\_RNG\_RSP\_MSG\_RCVD 1w0d: 606785.408**CMAC\_LOG\_DHCP\_ASSIGNED\_IP\_ADDRESS 10.1.1.20** 1w0d: 606785.408 CMAC\_LOG\_DHCP\_TFTP\_SERVER\_ADDRESS 172.17.110.136 1w0d: 606785.408 CMAC\_LOG\_DHCP\_TOD\_SERVER\_ADDRESS 172.17.110.136 1w0d: 606785.408 CMAC\_LOG\_DHCP\_SET\_GATEWAY\_ADDRESS 1w0d: 606785.408 CMAC\_LOG\_DHCP\_TZ\_OFFSET 0 1w0d: 606785.412 **CMAC\_LOG\_DHCP\_CONFIG\_FILE\_NAME privacy.cm** 1w0d: 606785.412 CMAC\_LOG\_DHCP\_ERROR\_ACQUIRING\_SEC\_SVR\_ADDR 1w0d: 606785.412 CMAC\_LOG\_DHCP\_ERROR\_ACQUIRING\_LOG\_ADDRESS 1w0d: 606785.412 CMAC\_LOG\_DHCP\_COMPLETE 1w0d: 606785.424 CMAC LOG STATE CHANGE establish tod state 1w0d: 606785.428 CMAC\_LOG\_TOD\_REQUEST\_SENT 172.17.110.136 1w0d: 606785.440 CMAC\_LOG\_TOD\_REPLY\_RECEIVED 3179817738 1w0d: 606785.440 CMAC\_LOG\_TOD\_COMPLETE 1w0d: 606785.440 CMAC\_LOG\_STATE\_CHANGE  $\qquad \qquad$  security\_association\_state 1w0d: 606785.444 CMAC\_LOG\_SECURITY\_BYPASSED 1w0d: 606785.444 CMAC\_LOG\_STATE\_CHANGE external configuration\_file\_state 1w0d: 606785.444 **CMAC\_LOG\_LOADING\_CONFIG\_FILE privacy.cm** 1w0d: 606785.560 CMAC\_LOG\_RNG\_REQ\_TRANSMITTED 1w0d: 606785.564 CMAC\_LOG\_RNG\_RSP\_MSG\_RCVD 133.CABLEMODEM.CISCO: 1w0d: %**LINEPROTO-5-UPDOWN: Line protocol on Interface cable-modem0, changed state to up** 1w0d: 606786.460 CMAC\_LOG\_CONFIG\_FILE\_PROCESS\_COMPLETE 1w0d: 606786.460 CMAC\_LOG\_STATE\_CHANGE registration\_state 1w0d: 606786.464 CMAC\_LOG\_REG\_REQ\_MSG\_QUEUED 1w0d: 606786.468 CMAC\_LOG\_REG\_REQ\_TRANSMITTED 1w0d: 606786.472 CMAC\_LOG\_REG\_RSP\_MSG\_RCVD 1w0d: 606786.472 CMAC\_LOG\_COS\_ASSIGNED\_SID 1/1 1w0d: 606786.472 CMAC LOG RNG REO OUEUED 1 1w0d: 606786.472 CMAC\_LOG\_REGISTRATION\_OK 1w0d: 606786.476 **CMAC\_LOG\_STATE\_CHANGE** establish\_privacy\_state 1w0d: 606786.476 CMAC\_LOG\_PRIVACY\_FSM\_STATE\_CHANGE machine: KEK, event/state: EVENT\_1\_PROVISIONED/STATE\_A\_START, new state: STATE\_B\_AUTH\_WAIT 1w0d: 606786.480 CMAC\_LOG\_BPKM\_REQ\_TRANSMITTED 1w0d: 606786.496 CMAC\_LOG\_BPKM\_RSP\_MSG\_RCVD 1w0d: 606786.496 CMAC\_LOG\_PRIVACY\_FSM\_STATE\_CHANGE machine: KEK, event/state: EVENT\_3\_AUTH\_REPLY/STATE\_B\_AUTH\_WAIT, new state: STATE\_C\_AUTHORIZED 1w0d: 606787.176 CMAC\_LOG\_PRIVACY\_FSM\_STATE\_CHANGE machine: TEK, event/state: EVENT\_2\_AUTHORIZED/STATE\_A\_START, new state: STATE\_B\_OP\_WAIT 1w0d: 606787.184 CMAC\_LOG\_BPKM\_REQ\_TRANSMITTED 1w0d: 606787.188 CMAC\_LOG\_BPKM\_RSP\_MSG\_RCVD 1w0d: 606787.192 CMAC\_LOG\_PRIVACY\_FSM\_STATE\_CHANGE machine: TEK, event/state: EVENT\_8\_KEY\_REPLY/STATE\_B\_OP\_WAIT, new state: STATE\_D\_OPERATIONAL 1w0d: 606787.200 **CMAC\_LOG\_PRIVACY\_INSTALLED\_KEY\_FOR\_SID** 1 1w0d: 606787.200 CMAC\_LOG\_PRIVACY\_ESTABLISHED

### <span id="page-31-0"></span>Besturingsopdracht van de controller van CMTS weergeven

#### sydney# **show controllers cable 2/0**

```
Interface Cable2/0
Hardware is MC16B
 BCM3210 revision=0x56B0
 idb 0x619705D8 MAC regs 0x3D100000 PLX regs 0x3D000000
 rx ring entries 1024 tx ring entries 128 MAP tx ring entries 128
 Rx ring 0x4B0607C0 shadow 0x6198DDF8 head 272
 Tx ring 0x4B062800 shadow 0x6198EE68 head 127 tail 127 count 0
 MAP Tx ring 0x4B062C40 shadow 0x6198F2D8 head 33 tail 33 count 0
 MAP timer sourced from slot 2
 throttled 0 enabled 0 disabled 0
 Rx: spurious 769 framing_err 0 hcs_err 1 no_buffer 0 short_pkt 0
      no_enqueue 0 no_enp 0 miss_count 0 latency 8
      invalid_sid 0 invalid_mac 0 bad_ext_hdr_pdu 0 concat 0 bad-concat 0
 Tx: full 0 drop 0 stuck 0 latency 0
 MTx: full 0 drop 0 stuck 0 latency 9
 Slots 132642 NoUWCollNoEngy 2 FECorHCS 1 HCS 1
 Req 1547992064 ReqColl 0 ReqNoise 14211 ReqNoEnergy 1547905820
 ReqData 0 ReqDataColl 0 ReqDataNoise 0 ReqDataNoEnergy 0
 Rng 89613 RngColl 0 RngNoise 255
 FECBlks 248575 UnCorFECBlks 2 CorFECBlks 0
 MAP FIFO overflow 0, Rx FIFO overflow 0, No rx buf 0
 DS FIFO overflow 0, US FIFO overflow 0, US stuck 0
 Bandwidth Requests= 0x11961
 Piggyback Requests= 0xECC1
 Ranging Requests= 0x15D15
 Timing Offset = 0x0
 Bad bandwidth Requests= 0x0
 No MAP buffer= 0x0
Cable2/0 Downstream is up
  Frequency not set, Channel Width 6 MHz, 64-QAM, Symbol Rate 5.056941 Msps
  FEC ITU-T J.83 Annex B, R/S Interleave I=32, J=4
   Downstream channel ID: 0
Cable2/0 Upstream 0 is up
   Frequency 27.984 MHz, Channel Width 1.600 MHz, QPSK Symbol Rate 1.280 Msps
   Spectrum Group is overridden
   SNR 29.8280 dB
   Nominal Input Power Level 0 dBmV, Tx Timing Offset 2815
   Ranging Backoff automatic (Start 0, End 3)
   Ranging Insertion Interval automatic (60 ms)
   Tx Backoff Start 0, Tx Backoff End 4
   Modulation Profile Group 1
   Concatenation is enabled
   part_id=0x3137, rev_id=0x03, rev2_id=0xFF
   nb_agc_thr=0x0000, nb_agc_nom=0x0000
   Range Load Reg Size=0x58
   Request Load Reg Size=0x0E
   Minislot Size in number of Timebase Ticks is = 8
   Minislot Size in Symbols = 64
   Bandwidth Requests = 0x11969
   Piggyback Requests = 0xECC8
   Invalid BW Requests= 0x0
   Minislots Requested= 0x1C13EF
   Minislots Granted = 0x1C13EF
   Minislot Size in Bytes = 16
```
## <span id="page-32-0"></span>Tijgers toegelicht

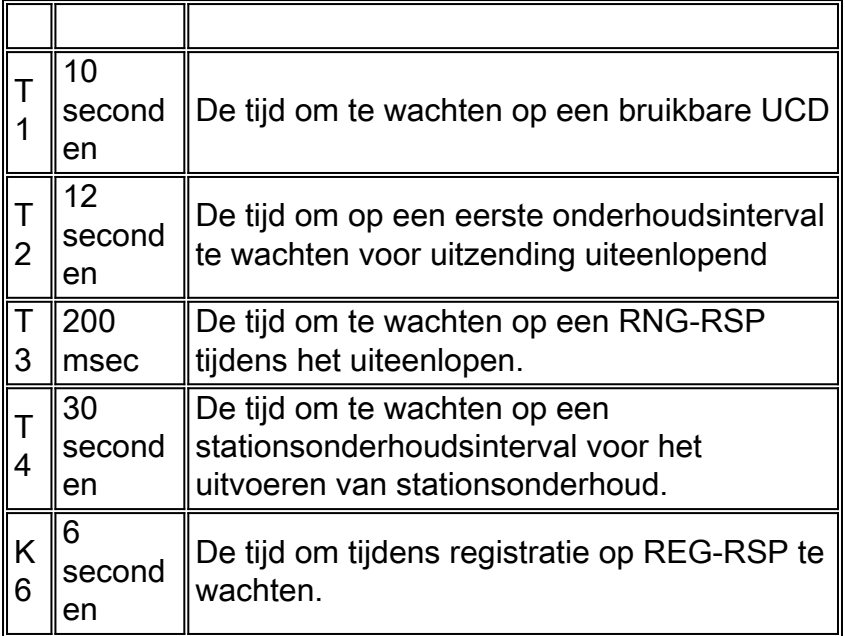

# <span id="page-32-1"></span>CMTS voorbeeldconfiguratie

sydney# **wr t**

```
Building configuration...
Current configuration:
!
version 12.1
service timestamps debug uptime
service timestamps log uptime
no service password-encryption
!
hostname sydney
!
boot system flash ubr7200-ik1s-mz_121-2_T.bin
no logging buffered
enable password cisco
!
no cable qos permission create
no cable qos permission update
cable qos permission modems
!
!
!
!
ip subnet-zero
no ip domain-lookup
!
!
!
!
!
interface FastEthernet0/0
 no ip address
  shutdown
```

```
 half-duplex
!
interface Ethernet1/0
 ip address 172.17.110.139 255.255.255.224
!
interface Ethernet1/1
 no ip address
 shutdown
!
interface Ethernet1/2
 no ip address
 shutdown
!
interface Ethernet1/3
 no ip address
 shutdown
!
interface Ethernet1/4
 no ip address
 shutdown
!
interface Ethernet1/5
 no ip address
 shutdown
!
interface Ethernet1/6
 no ip address
 shutdown
!
interface Ethernet1/7
 no ip address
 shutdown
!
interface Cable2/0
 ip address 10.10.1.1 255.255.255.0 secondary
 ip address 10.1.1.10 255.255.255.0
 no keepalive
 cable downstream annex B
 cable downstream modulation 64qam
 cable downstream interleave-depth 32
 cable upstream 0 frequency 28000000
 cable upstream 0 power-level 0
 no cable upstream 0 shutdown
 cable upstream 1 shutdown
 cable upstream 2 shutdown
 cable upstream 3 shutdown
 cable upstream 4 shutdown
 cable upstream 5 shutdown
 cable dhcp-giaddr policy
 cable helper-address 172.17.110.136
!
interface Cable3/0
 no ip address
 no keepalive
 shutdown
 cable downstream annex B
 cable downstream modulation 64qam
 cable downstream interleave-depth 32
 cable upstream 0 shutdown
 cable upstream 1 shutdown
 cable upstream 2 shutdown
 cable upstream 3 shutdown
 cable upstream 4 shutdown
 cable upstream 5 shutdown
```

```
!
ip classless
ip route 0.0.0.0 0.0.0.0 172.17.110.129
no ip http server
!
!
line con 0
 exec-timeout 0 0
 transport input none
line aux 0
line vty 0
 exec-timeout 0 0
 password cisco
 login
line vty 1 4
 password cisco
 login
!
end
```
#### sydney# **show version**

Cisco Internetwork Operating System Software IOS (tm) 7200 Software (UBR7200-IK1S-M), Version 12.1(2)T, RELEASE SOFTWARE (fc1) Copyright (c) 1986-2000 by cisco Systems, Inc. Compiled Tue 16-May-00 13:36 by ccai Image text-base: 0x60008900, data-base: 0x613E8000

ROM: System Bootstrap, Version 11.1(10) [dschwart 10], RELEASE SOFTWARE (fc1) BOOTFLASH: 7200 Software (UBR7200-BOOT-M), Version 12.0(10)SC, EARLY DEPLOYMENT RELEASE SOFTWARE (fc1)

sydney uptime is 1 day, 4 hours, 31 minutes System returned to ROM by reload System image file is "slot0:ubr7200-ik1s-mz\_121-2\_T.bin"

cisco uBR7223 (NPE150) processor (revision B) with 57344K/8192K bytes of memory. Processor board ID SAB0249006T R4700 CPU at 150Mhz, Implementation 33, Rev 1.0, 512KB L2 Cache 3 slot midplane, Version 1.0

Last reset from power-on Bridging software.

X.25 software, Version 3.0.0. 8 Ethernet/IEEE 802.3 interface(s) 1 FastEthernet/IEEE 802.3 interface(s) 2 Cable Modem network interface(s) 125K bytes of non-volatile configuration memory. 1024K bytes of packet SRAM memory.

20480K bytes of Flash PCMCIA card at slot 0 (Sector size 128K). 4096K bytes of Flash internal SIMM (Sector size 256K). Configuration register is 0x2102

# <span id="page-34-0"></span>Gerelateerde informatie

- <u>Configuratiebestanden van DOCSIS 1.0 bouwen met Cisco DOCSIS-configurator</u> (alleen [geregistreerde](//tools.cisco.com/RPF/register/register.do) klanten)
- [Technische ondersteuning Cisco-systemen](//www.cisco.com/cisco/web/support/index.html?referring_site=bodynav)